# FOCUSPEARL version 5.5.5 - technical description of database and interface

M.C. Braakhekke, D. van Kraalingen, A. Tiktak, F. van den Berg & J.J.T.I. Boesten

WOt-technical report 230

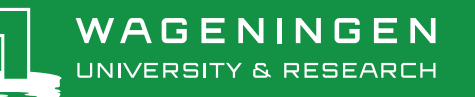

**FOCUSPEARL version 5.5.5 - technical description of the database**

This WOt-technical report was produced in accordance with the Quality Management System of Wettelijk Onderzoekstaken (WOT) Natuur & Milieu (Statutory Research Tasks Unit for Nature & the Environment), part of Wageningen University & Research.

The mission of WOT Natuur & Milieu is to carry out statutory research tasks on issues relating to nature and the environment. These tasks are implemented in order to support the Dutch Minister of Agriculture, Nature and Food Quality, who is responsible for these issues. We provide data about agri-environment, biodiversity and soil information to compile reports as part of national and international obligations, and we work on products of the PBL Netherlands Environmental Assessment Agency, such as the Assessment of the Human Environment reports.

#### **Disclaimer WOt-publicaties**

The 'WOt-technical reports' series presents the findings of research projects implemented for OT Natuur & Milieu by various centres of expertise.

This report/publication presents the findings of a research project commissioned by PBL Netherlands Environmental Assessment Agency. PBL is an autonomous research institute in the fields of the environment, nature and spatial planning, as is safeguarded in the Protocol for the Policy Assessment Agencies (Aanwijzingen voor de Planbureaus), Staatscourant (government gazette) 3200, 21 February 2012.

This document contributes to the body of knowledge which will be incorporated in more policy-oriented publications such as the National Nature Outlook and the Assessment of the Human Environment reports, and thematic assessments.

The research was funded by the Dutch Ministry of Agriculture, Nature and Food Quality (LNV).

# FOCUSPEARL version 5.5.5 - technical description of the database

Maarten C. Braakhekke<sup>1</sup>, Daniel van Kraalingen<sup>1</sup>, Aaldrik Tiktak<sup>2</sup>, F. van den Berg<sup>1</sup>, J.J.T.I. Boesten<sup>1</sup>

1 Wageningen Environmental Research 2 PBL Netherlands Environmental Assessment Agency

BAPS-project number WOT-04-008-024

**Wettelijke Onderzoekstaken Natuur & Milieu** Wageningen, December 2022

> **WOt-technical report 230** ISSN 2352-2739

DOI 10.18174/582056

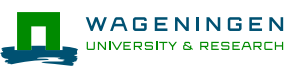

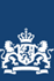

Planbureau voor de Leefomgeving

#### **Abstract**

Braakhekke, M. C., D. van Kraalingen, A. Tiktak, F. van den Berg, J.J.T.I. Boesten (2022). *FOCUSPEARL version 5.5.5 - technical description of the database.* Wettelijke Onderzoekstaken Natuur & Milieu, WOt-technical report 230.

FOCUSPEARL 5.5.5 is a Windows application that allows users to perform simulations to assess pesticide fate in soil for use in regulatory risk assessment in the European Union. It includes the PEARL and SWAP numerical models, a graphical user interface (GUI) and a database storing information defining simulation runs—including all input data for the nine FOCUS groundwater scenarios. This report provides a technical description of the FOCUSPEARL 5.5.5 database and its relationship with the GUI. It is intended for developers and maintainers of the application, to assist further development and quality assurance.

FOCUSPEARL 5.5.5 is een Windows-applicatie waarmee gebruikers simulaties van het gedrag van pesticiden in de bodem kunnen uitvoeren voor risicobeoordeling voor pesticideregistratie. Het omvat de PEARL en SWAP numerieke modellen, een grafische gebruikersinterface, en een database voor het opslaan van de benodigde gegevens voor simulatie-runs, waaronder inputdata voor de negen FOCUS grondwater-scenario's. Dit rapport geeft een beschrijving van de FOCUSPEARL 5.5.5-database en de relatie met de gebruikersinterface. Het is bedoeld voor ontwikkelaars en beheerders van de applicatie en dient ter ondersteuning van verdere ontwikkeling en kwaliteitsborging.

*Keywords*: crop protection product, database structure, groundwater, leaching, pesticide, software design

#### © 2022 **Wageningen Environmental Research**

PO Box 47, 6700 AA Wageningen Phone: +31 317 48 80 75; e-mail: [maarten.braakhekke@wur.nl](mailto:maarten.braakhekke@wur.nl)

Wettelijke Onderzoekstaken Natuur & Milieu (a unit under the auspices of the Stichting Wageningen Research), PO Box 47, NL 6700 AA Wageningen, T +31 317 48 54 71, [info.wnm@wur.nl,](mailto:info.wnm@wur.nl) [www.wur.nl/wotnatuurenmilieu.](http://www.wur.nl/wotnatuurenmilieu)

This report can be downloaded free of charge from<https://doi.org/10.18174/582056> or from [www.wur.nl/wotnatuurenmilieu.](http://www.wur.nl/wotnatuurenmilieu) WOT Natuur & Milieu provides *no printed copies* of reports.

- Acquisition, duplication and transmission of this publication is permitted with clear acknowledgement of the source.
- Acquisition, duplication and transmission is not permitted for commercial purposes and/or monetary gain.
- Acquisition, duplication and transmission is not permitted of any parts of this publication for which the copyrights clearly rest with other parties and/or are reserved.

WOT Natuur & Milieu assumes no liability for any losses resulting from the use of the research results or recommendations in this report.

# **Contents**

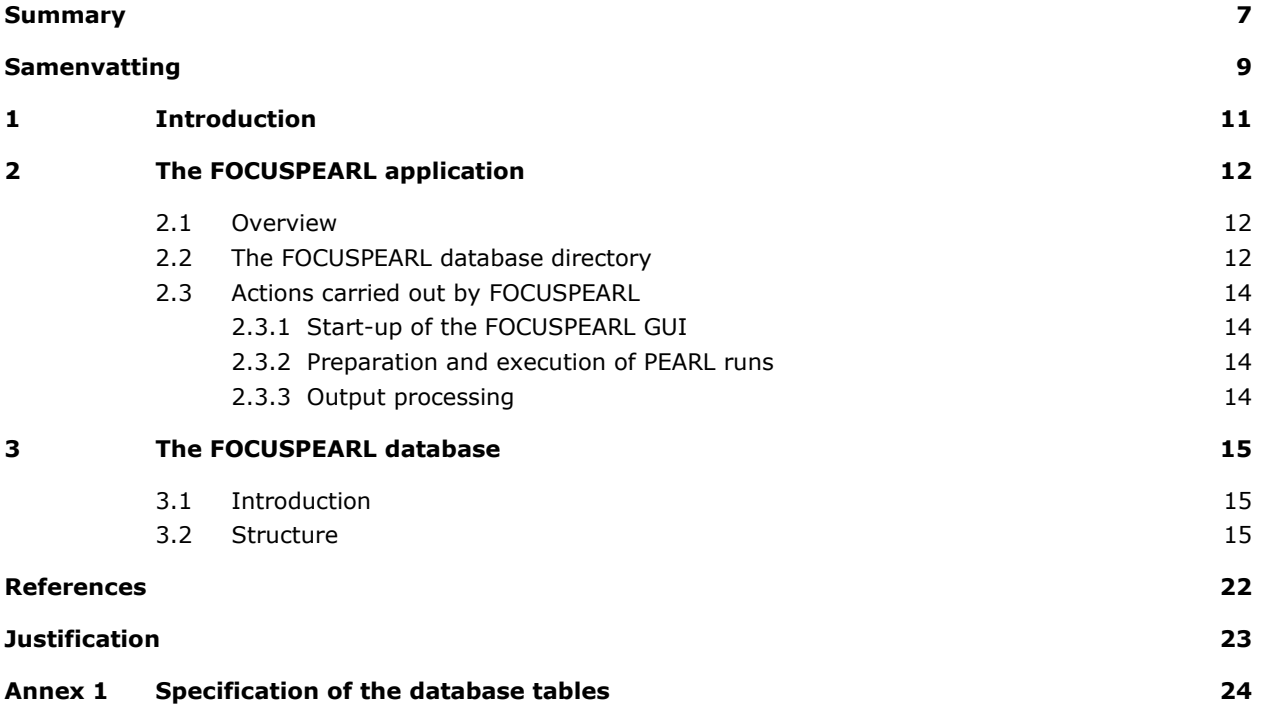

# <span id="page-8-0"></span>Summary

FOCUSPEARL 5.5.5 is a Windows application that allows users to set up, perform and analyse the results of simulations performed using the PEARL model to assess pesticide fate in soil. Its primary goal is to facilitate runs for the FOCUS scenarios to assess pesticide leaching to groundwater and EFSA ("PECsoil") scenarios to assess the exposure of soil organisms to pesticides.

At its core, FOCUSPEARL 5.5.5 comprises the PEARL and SWAP numerical models for pesticide fate and soil hydrology, respectively. Additionally, FOCUSPEARL features a graphical user interface (GUI), allowing the user to construct or edit all relevant settings and input data that define simulation runs, perform these runs, and visualise the output with graphs using the XYWin application (included with the application). These data, as well as information needed to construct the GUI, are stored in a Firebird database as a .fdb file. This database also stores all relevant input data needed for the nine FOCUS groundwater scenarios. After installation a default database is used, but the application features functionality for working with different databases on the same system, including opening a different database, saving the current database in a new location, and creating a new database. The directory in which a database file is stored, referred to as the database directory, also includes the root run directory, which contains a subdirectory for each run in the database. Each run subdirectory stores the input and output files of the PEARL and SWAP models, as well as several files needed for creating graphs with XYWin.

Upon starting the calculation for one or more runs, FOCUSPEARL broadly carries out the following actions: (1) save settings for the runs selected for the calculation and check their integrity, (2) create the necessary input files for PEARL and SWAP and (3) start the PEARL simulations using the number of processors selected by the user. After the simulations have finished, the existence of the output files is verified and any errors reported by PEARL are shown in the GUI. If the runs have completed successfully, the user can generate a HTML summary report or create graphs using XYWin.

The database is implemented in Firebird and follows a relational model. The data are organised in 74 tables, for which the rows represent different entities and the columns represent their attributes. The database includes static (non-modifiable), user-modifiable and application-modifiable tables. Static and applicationmodifiable tables are needed by the application, for example to construct the GUI, while user-modifiable tables store inputs and settings for the simulation runs. Note that the data in the user-modifiable tables included with the FOCUSPEARL application (mainly related to the FOCUS groundwater scenarios) cannot be removed or modified. The tables are strongly linked to various elements of the GUI and can be grouped into the following categories: (1) application, deposition and initial conditions; (2) crops; (3) hydrology; (4) irrigation and tillage; (5) location and soil profile; (6) meteorology; (7) output and graphs; (8) runs; (9) wizard and (10) miscellaneous.

# <span id="page-10-0"></span>Samenvatting

FOCUSPEARL 5.5.5 is een Windows-applicatie waarmee gebruikers simulaties van het gedrag van pesticiden in de bodem kunnen opzetten, uitvoeren, en analyseren. De belangrijkste functie van de applicatie is het faciliteren van simulaties voor de FOCUS-scenario's voor uitspoeling van pesticiden naar het grondwater en de EFSA-scenario's ("PEC-soil") voor blootstelling van bodemorganismen aan pesticiden.

De kern van FOCUSPEARL 5.5.5. wordt gevormd door de numerieke modellen PEARL en SWAP voor respectievelijk pesticidegedrag en bodemhydrologie. Daarnaast is FOCUSPEARL voorzien van een grafische gebruikersinterface (GUI), waarmee gebruikers alle relevante instellingen en invoerdata voor simulatie-runs kunnen opgeven, deze runs kunnen uitvoeren, en de resultaten ervan kunnen visualiseren met behulp van het XYWin-programma (meegeleverd met de applicatie). Deze data, alsmede alle benodigde data om de GUI te construeren, worden bewaard in een Firebird-database, die op de harde schrijf is opgeslagen als een .fdbbestand. Deze database bevat ook alle relevante invoerdata die nodig zijn voor de negen FOCUSgrondwaterscenario's. Na installatie van FOCUSPEARL wordt een standaard, centrale database gebruikt, maar de applicatie heeft de functionaliteit om met verschillende databases op hetzelfde systeem te werken. Hieronder zijn het openen van een andere reeds bestaande database, het opslaan van de huidige database in een andere locatie, en het aanmaken van een nieuwe database. De map waar het database-bestand is opgeslagen (de "database-map") bevat ook de hoofdrun-map die een submap bevat voor elke run in de database. In deze submap zijn alle input- en output-files van PEARL en SWAP opgeslagen, alsmede enkele files die nodig zijn voor het maken van grafieken met XYWin.

Bij het starten van de berekeningen voor één of meerder runs voert FOCUSPEARL grofweg de volgende stappen uit: (1) opslaan van de instellingen van de runs en verifiëren van de integriteit; (2) aanmaken van de benodigde invoerbestanden voor PEARL en SWAP en; (3) starten van de PEARL-simulaties op één of meerdere processors, zoals aangegeven door de gebruiker. Als de simulaties klaar zijn wordt het bestaan van de uitvoerbestanden geverifieerd en indien er foutmeldingen door PEARL zijn gemeld worden deze getoond in de GUI. Als de runs succesvol zijn afgerond kan de gebruiker een HTML-overzichtsrapport genereren of grafieken aanmaken met XYWin.

De database is geïmplementeerd in Firebird en volgt een relationeel model. De data is georganiseerd in 74 tabellen, waarvan de rijen verschillende entiteiten representeren en de kolommen eigenschappen van deze entiteiten. De database bevat statische (niet-aanpasbare), gebruiker-aanpasbare en applicatieaanpasbare tabellen. Statische en applicatie-aanpasbare tabellen bevatten data die nodig zijn om de GUI te construeren. Gebruiker-aanpasbare tabellen bevatten invoerdata en instellingen voor de simulatieruns. Data in de gebruiker-aanpasbare tabellen die worden meegeleverd met FOCUSPEARL (voornamelijk voor de FOCUS grondwaterscenario's) kunnen niet verwijderd of aangepast worden. De tabellen hebben een sterke relatie met verschillende elementen van de GUI en kunnen worden ingedeeld in de volgende categorieën: (1) toediening, depositie, en initiële condities; (2) gewassen; (3) hydrologie; (4) irrigatie en ploegen; (5) locatie en bodemprofiel; (6) meteorologie; (7) uitvoer en grafieken; (8) runs; (9) wizard en; (10) divers.

# <span id="page-12-0"></span>1 Introduction

FOCUSPEARL 5.5.5 is a Windows application that allows users to set up, perform and analyse the results of simulations performed using the PEARL model to assess pesticide fate in soil. Its primary goal is to facilitate runs for the FOCUS scenarios to assess pesticide leaching to groundwater and EFSA ("PECsoil") scenarios to assess the exposure of soil organisms to pesticides. These scenarios comprise a set of combinations of weather, soil and cropping data representative of different regions of the European Union (EU). The assessment of the leaching potential or exposure of soil organisms for one or more of these scenarios is part of the review process for the authorisation of active substances (i.e., pesticides) in the EU and the Netherlands.

At its core, FOCUSPEARL comprises the PEARL model, which, in turn, runs the SWAP model to obtain the soil water fluxes needed for simulating pesticide fate. PEARL is a command line application controlled by text input files. While it is possible for the user to perform PEARL simulations directly, this is considered insufficiently user-friendly for typical users. Therefore, the FOCUSPEARL application was developed to provide a graphical user interface (GUI) that allows users to easily set up and perform PEARL runs for the FOCUS groundwater and (from version 5.5.5) PECsoil scenarios. Moreover, since all model input data can be specified through the interface, it also allows users to set up custom scenarios with different input data.

The Wageningen Environmental Research guidelines for quality assurance require that proper documentation is provided for models and databases used in policy development and implementation. Various documents related to FOCUSPEARL have previously been published. The scenarios and guidelines for how to use them were described by the European Commission (2014) for FOCUS groundwater and by the European Food Safety Authority (2017) for PECsoil. The concepts of the PEARL model were described by van den Berg et al. (2016). Finally, the instructions for the use of FOCUSPEARL are given in the user manual (van den Berg et al., 2019). This report complements the existing documentation with a technical description of the FOCUSPEARL database and its relationship with the GUI. Since the database plays a central role in the FOCUSPEARL application, a description of its design will provide insight into the workings of the application, thereby contributing to quality assurance and further development. As such, this document is intended for developers and maintainers of FOCUSPEARL—not for typical users of the application. For these, the abovementioned sources are sufficient. Note that it is explicitly not the aim of this document to provide a technical documentation of the source code of PEARL or the GUI, since neither of these are currently publicly available.

The rest of this report is structured as follows. Chapter [2](#page-13-0) gives a high-level overview of the components of the FOCUSPEARL application; the contents of the database directory; and the actions carried out by the application on start-up, when executing runs and during postprocessing of the results. Chapter [3](#page-16-0) describes the database and gives an overview of all tables. It is assumed that the reader is familiar with the FOCUSPEARL user interface and the FOCUS and EFSA scenarios for groundwater and PECsoil.

# <span id="page-13-0"></span>2 The FOCUSPEARL application

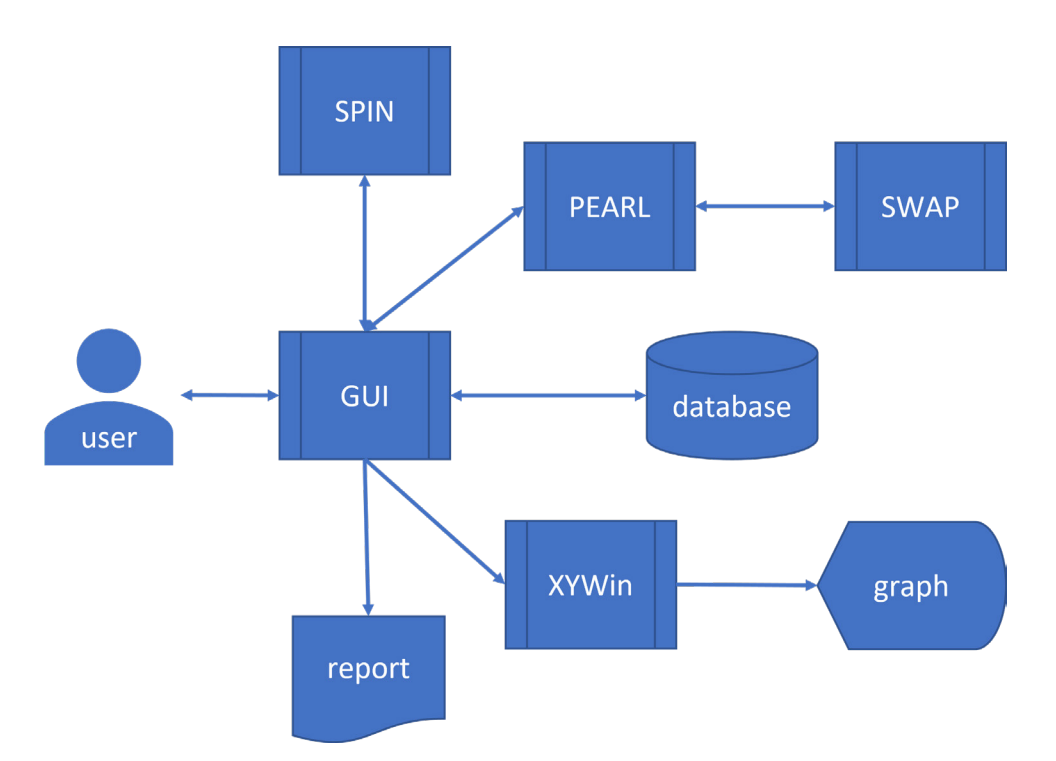

<span id="page-13-3"></span><span id="page-13-1"></span>*Figure 2.1 Overview of the components of the FOCUSPEARL application.*

# 2.1 Overview

[Figure](#page-13-3) 2.1 provides a high-level overview of the components of the FOCUSPEARL application and their interactions. FOCUSPEARL includes four executable programs: the FOCUSPEARL GUI, the PEARL model, the SWAP model and the XYWin program for creating graphs. With typical usage, the user only interacts directly with the GUI. Note that the GUI does not control SWAP; this is handled by PEARL. The GUI also interacts with SPIN to obtain substance information. SPIN (van Kraalingen et al., 2020) is a separate application developed by WEnR which is responsible for storing substances including the properties needed by pesticide fate models used in registration. This program must be installed in order to run FOCUSPEARL.

The database is stored on disk as a Firebird (.fdb) file and directly accessed by the GUI to retrieve and store information. When first opening FOCUSPEARL, a default database is opened, which is located in directory selected by the user during the installation process. Since version 5.5.5, FOCUSPEARL also supports also opening other database files. When the GUI is closed, the location of the last opened database is stored in the Windows registry. This database is reopened when FOCUSPEARL is started at a later time. The structure of the database is discussed in chapter [3.](#page-16-0)

# <span id="page-13-2"></span>2.2 The FOCUSPEARL database directory

The FOCUSPEARL database directory is linked to a specific database and stores user-specific files. This includes the FOCUSPEARL database file, and files related to the FOCUSPEARL runs stored in the database. The database directory is the directory in which the database file is stored. For the default database, this location is selected by the user during the FOCUSPEARL installation process.

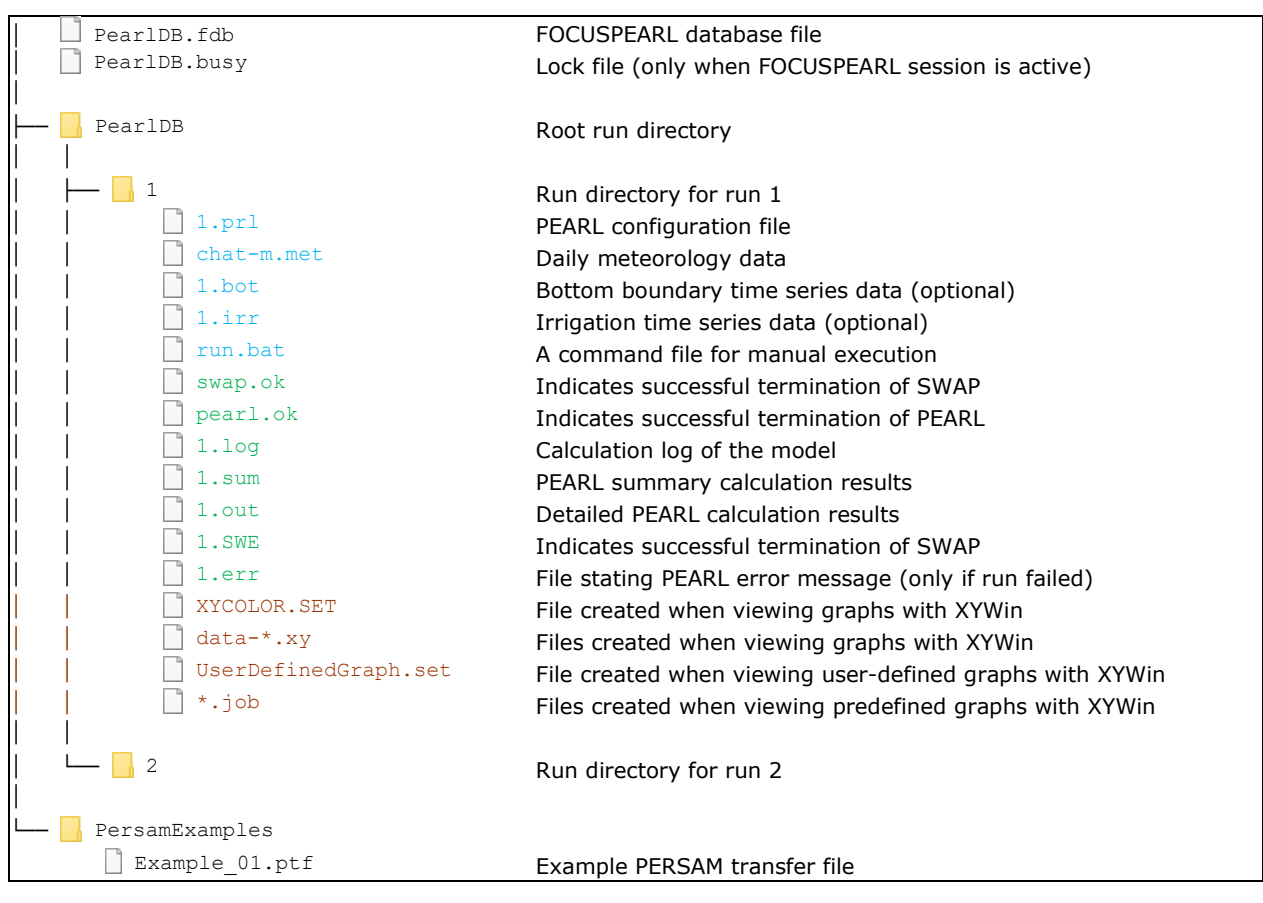

<span id="page-14-0"></span>*Figure 2.2 Contents of an example FOCUSPEARL database directory. The root run directory contains two runs, with only the contents for run 1 shown. The font colour of the file name indicates when the file is created; blue: before the PEARL run(s); green: during the PEARL run(s); brown: when viewing graphs. The name of the meteorology input file depends on the selected meteorological station—in this case, Chateaudun. Several pre-run files are optional, depending on the run definition. Multiple XYWin-related files with extensions .xy and .job may exist.*

| <b>RunID</b> | Selected Name |                                                            | ResultsSummary ResultsDetailed |           |
|--------------|---------------|------------------------------------------------------------|--------------------------------|-----------|
|              | Yes           | Groundwater winter cereals in Chateaudun for demonstration | Available                      | Available |
|              | Yes           | PECSOIL for maize in central zone for demonstration        | Available                      | Available |

<span id="page-14-1"></span>*Figure 2.3 The run ID in the main FOCUSPEARL window.*

[Figure](#page-14-0) 2.2 gives an overview of the contents of the database directory. In addition to the database file, it contains the root run directory, which is a subdirectory with the same name as the database file, containing the calculations, input and output of that database. If the root run directory does not exist (e.g., when a new database file is opened), it will be created. The root run directory contains subdirectories for each run present in the database, named after the run ID number, as indicated in the GUI [\(Figure](#page-14-1) 2.3). Each run directory will contain all necessary input as made by the GUI, and all output after the successful calculation of the run. The names of some of these files are based on the run ID. An overview of the files is given in [Figure](#page-14-0) 2.2.

The default database directory, created during the installation of FOCUSPEARL, additionally contains a subdirectory with an example PERSAM transfer file that can be used to generate an example PECsoil run.

# <span id="page-15-0"></span>2.3 Actions carried out by FOCUSPEARL

# <span id="page-15-1"></span>2.3.1 Start-up of the FOCUSPEARL GUI

The following actions are performed upon GUI start-up:

- 1. Connect with the SPIN application
- 2. If necessary, add the FOCUSPEARL example substances (including metabolite relations) to SPIN
- 3. Open the most recently opened database (previous FOCUSPEARL session)
- 4. Check if substances in SPIN have been modified and, if so, invalidate the possible results of relevant runs in the database
- <span id="page-15-2"></span>5. Initialise the GUI elements and wait for user actions

## 2.3.2 Preparation and execution of PEARL runs

Below we give, in broad terms, the sequence of events that take place when the user starts a run by clicking the "Calculate" button.

- 1. Initial preparations:
	- 1.1 If necessary, save all unsaved changes to the database
	- 1.2 Check for the complete definition and integrity of the selected runs
	- 1.3 If more than one run is selected, ask the user for run options (e.g., the number of processor cores to use)
	- 1.4 Clear the text fields "Summary results", "Detailed results", and "PEARL error messages" on the tab "Run Status" in the main window
- 2. Creation of input files:
	- 2.1 Create the PEARL configuration (.prl) file
	- 2.2 If necessary (depending on the selected run settings), create the bottom boundary condition (.bot) and/or irrigation (.irr) files
	- 2.3 Create the meteorology (.met) file
	- 2.4 Create the run.bat file
- 3. Run the PEARL executable (Pearlmodel.exe) for all selected runs and wait for termination
- 4. Scan for the various PEARL output files and set related text fields in the main window. The presence of the .sum and .out files is indicated in the "ResultsSummary" and "ResultsDetailed" columns in the "Browse Runs" table, as well as the fields "Summary results" and "Detailed results" on the tab "Run status", respectively. If the run has failed, this is indicated in the "ResultsSummary" and "ResultsDetailed" columns in the "Browse Runs" table, and the contents of the .err file are shown in the "PEARL error messages" field in the tab "Run status".

When multiple runs are selected for execution, the PEARL runs (step 3) are distributed over the number of threads chosen by the user (step 1.3). All other actions are carried out in a single thread.

### <span id="page-15-3"></span>2.3.3 Output processing

For failed runs, no additional actions are taken other than those described in step 4 above. If one or more runs have completed successfully, the user can choose to create reports based on the summary results of PEARL. Either a detailed report based on the summary results for a single run or an overview report of multiple runs (groundwater runs only) can be generated. In both cases, the GUI extracts the necessary information from the summary (.sum) output files of PEARL. The reports are in HTML format and stored in a temporary directory. Additionally, predefined or user-defined graphs can be created using the XYWin program based on the detailed output stored in the .out file. The GUI generates input files in the run directory (see [Figure](#page-14-0) 2.2) for XYWin and runs the application to display the graphs.

# <span id="page-16-0"></span>3 The FOCUSPEARL database

# <span id="page-16-1"></span>3.1 Introduction

The FOCUSPEARL database stores all data required for the FOCUSPEARL application, most importantly the data defining the runs, including input for the PEARL and SWAP models and the XYWin application. The database is closely linked to the GUI; values or choices entered or selected by the user correspond directly to data fields in the database. The database includes data related to the FOCUS scenarios, as well as several example entries (e.g., example application schemes). These data are supplied with the application and cannot be removed or edited by the user; however, new data can be added for custom assessments. More information on the data related to the definition of runs can be found in the FOCUSPEARL manual.

A FOCUSPEARL session has exclusive access to the database file. When opening a database, FOCUSPEARL creates a lock file named after the database file, with the extension .busy, and locks this file to prevent deletion (see [Figure](#page-14-0) 2.2). If this lock file already exists and cannot be removed, another FOCUSPEARL session is running and using the database file, which therefore cannot be opened.

# <span id="page-16-2"></span>3.2 Structure

The database is implemented in Firebird, with ODS version 11.2 (see [https://firebirdsql.org/\)](https://firebirdsql.org/). This platform was chosen for the embedded database drivers it provides, facilitating access to the database from a Delphi application (Embarcadero, Delphi 10, Berlin) without prior installation of special database server software. This greatly simplifies the deployment process.

The database follows the relational model; the data are organised in 74 tables, of which the rows represent different entities and the columns represent the attributes of these entities. Each table has a primary key, which is a set of one or more attributes for which the values are guaranteed to be unique for each row. Primary keys are used for cross-references between tables (see below). The database contains three types of table: static (non-modifiable), user-modifiable and application-modifiable tables. Static tables are not modified, and store data required for the construction of the user interface. User-modifiable tables can be manipulated through the user interface, and generally store data defining the PEARL runs, including input data for the models. Users can add or remove rows and modify some or all attributes (some attributes are managed by the application). Note that the user-interface does not permit data related to the definition of the FOCUS scenarios to be removed or modified. Tables storing such data include an attribute LOCKED in order to identify these rows. Finally, a small number of tables are only modifiable by the application.

Links between tables exist when an attribute of a certain table (the child table) contains "foreign keys", which correspond to the primary keys of entities (rows) defined in another table (the parent table). Consider, for example, the soil profile selected for a given location on GUI form "Locations". In the database, this relationship is implemented by means of the attribute SOILPROFILECODE of the (child) table LOCATIONS, which specifies foreign keys that correspond to the primary key attribute SOILPROFILECODE in the (parent) table SOILPROFILES [\(Figure](#page-17-0) 3.1). The allowed values of a foreign key attribute in the child table are determined by the primary keys of the rows in the parent table. If a foreign key attribute of a child table is modifiable by the user, the related element in the GUI is always a drop-down list. If the parent table is modifiable by the user (such as with SOILPROFILES), selectable items can be added or removed from the drop-down list. Frequently, however, the parent table is static, and its purpose is simply to specify the allowed values of an attribute in the child table; for example, the table IRRIGATIONTYPES specifies the possible types of irrigation that can be selected for an irrigation scheme. Note that for the substance selected for a run (attribute SUBSTANCEGUID in table RUNS), the parent table is not part of the FOCUSPEARL database but of the SPIN database.

[Table](#page-18-0) 3.1 gives an overview of all 74 tables in the database, grouped according to their contents. The tables that have relationships with others are depicted in Figures [3.](#page-21-0)2 and 3.3.

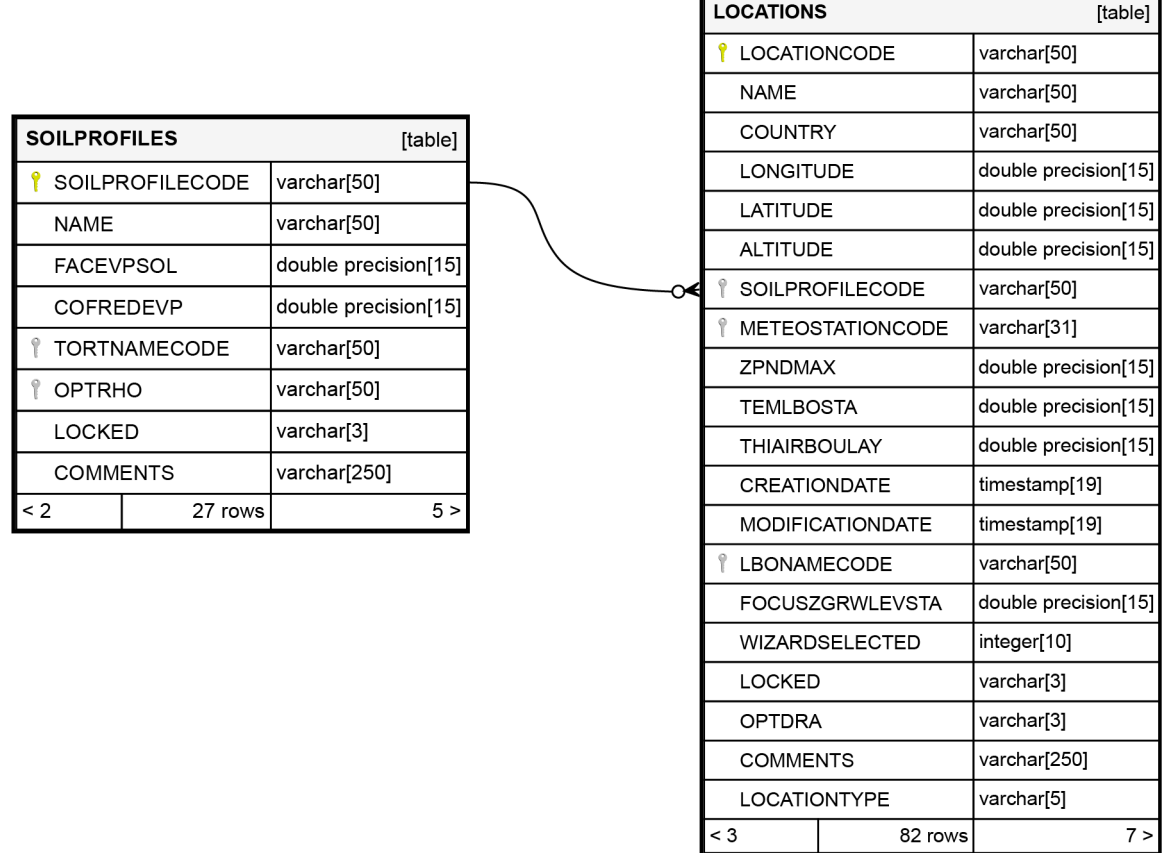

<span id="page-17-0"></span>*Figure 3.1 Diagram of the relationship between the SOILPROFILES (parent) and LOCATIONS (child) tables in the FOCUSPEARL database. The boxes list attributes and their data types, with the green and grey key symbols indicating primary and foreign keys, respectively. In the lower left and right corners, the number of parent and child tables are indicated, respectively. Generated with SchemaSpy 6.1.1 (SchemaSpy Team, 2022).*

#### *Table 3.1 Overview of all 74 tables in the FOCUSPEARL database.*

<span id="page-18-0"></span>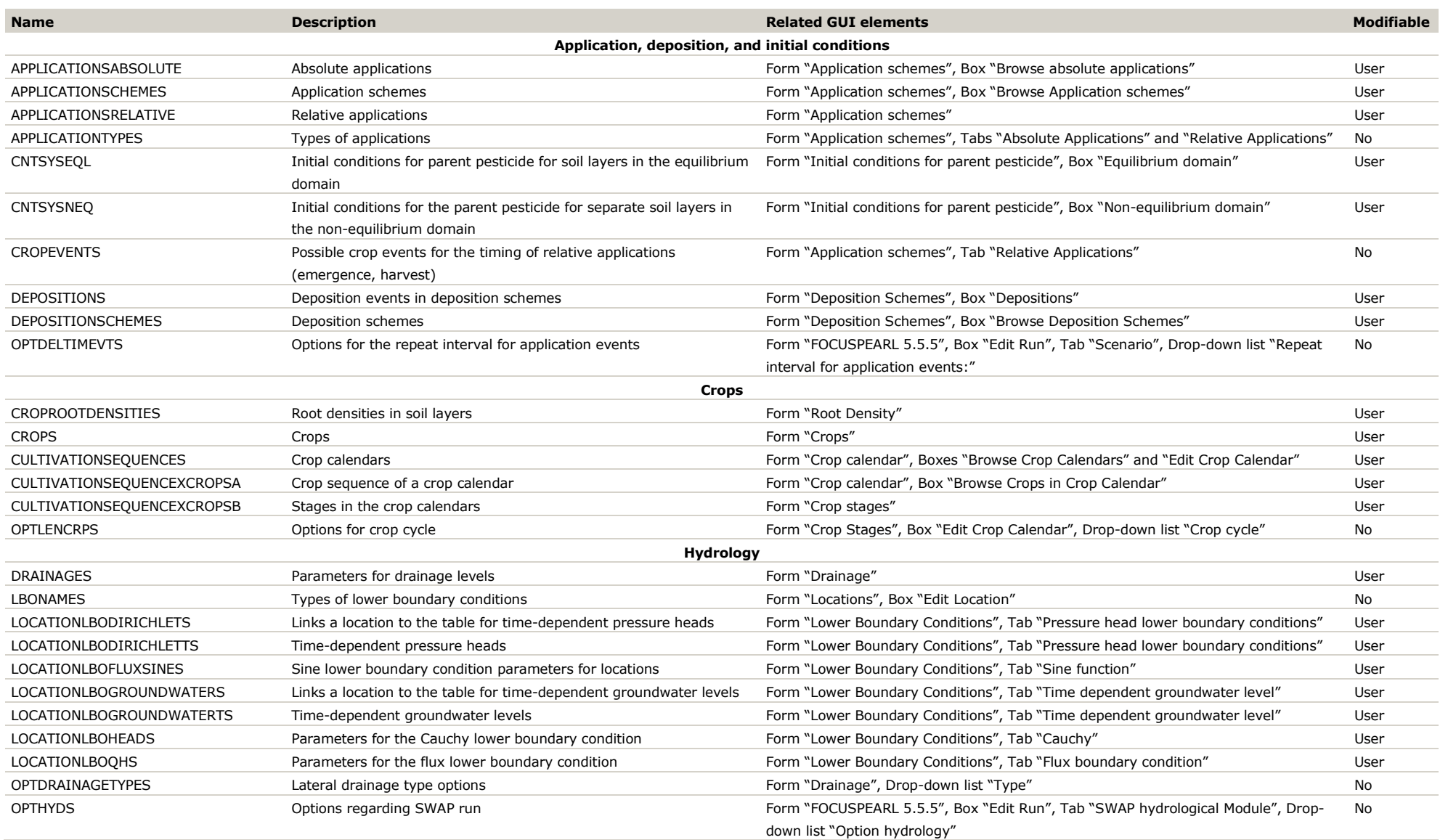

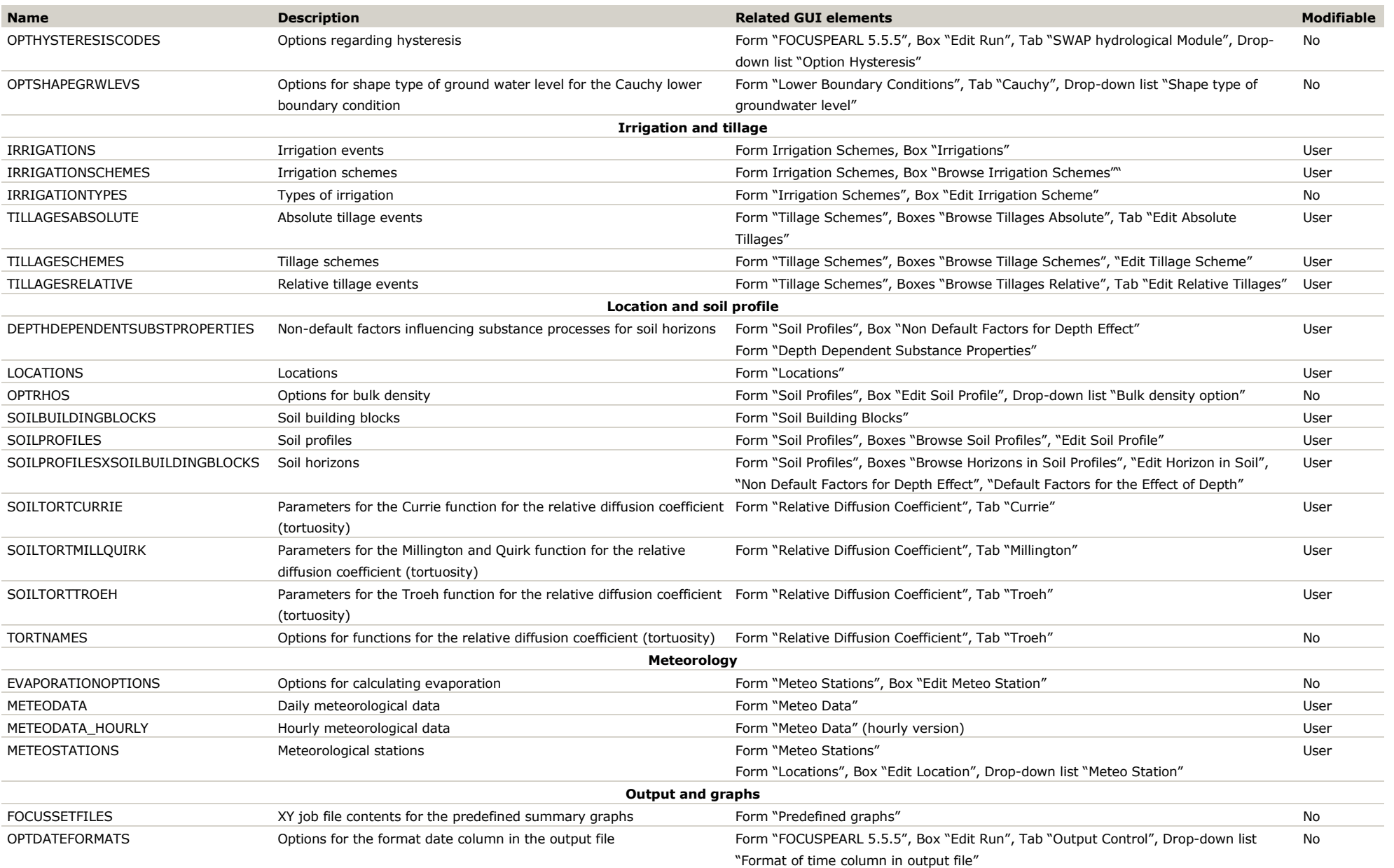

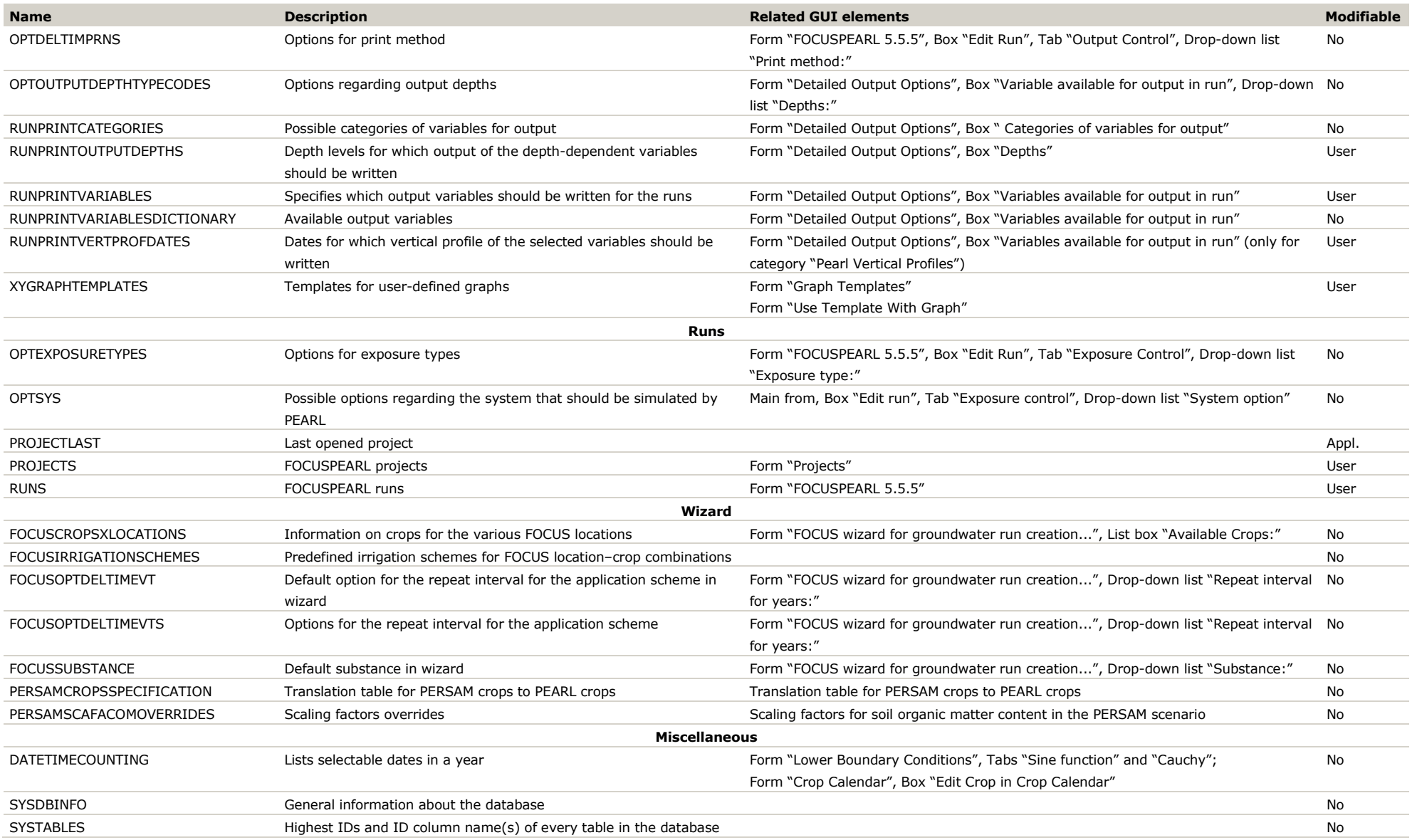

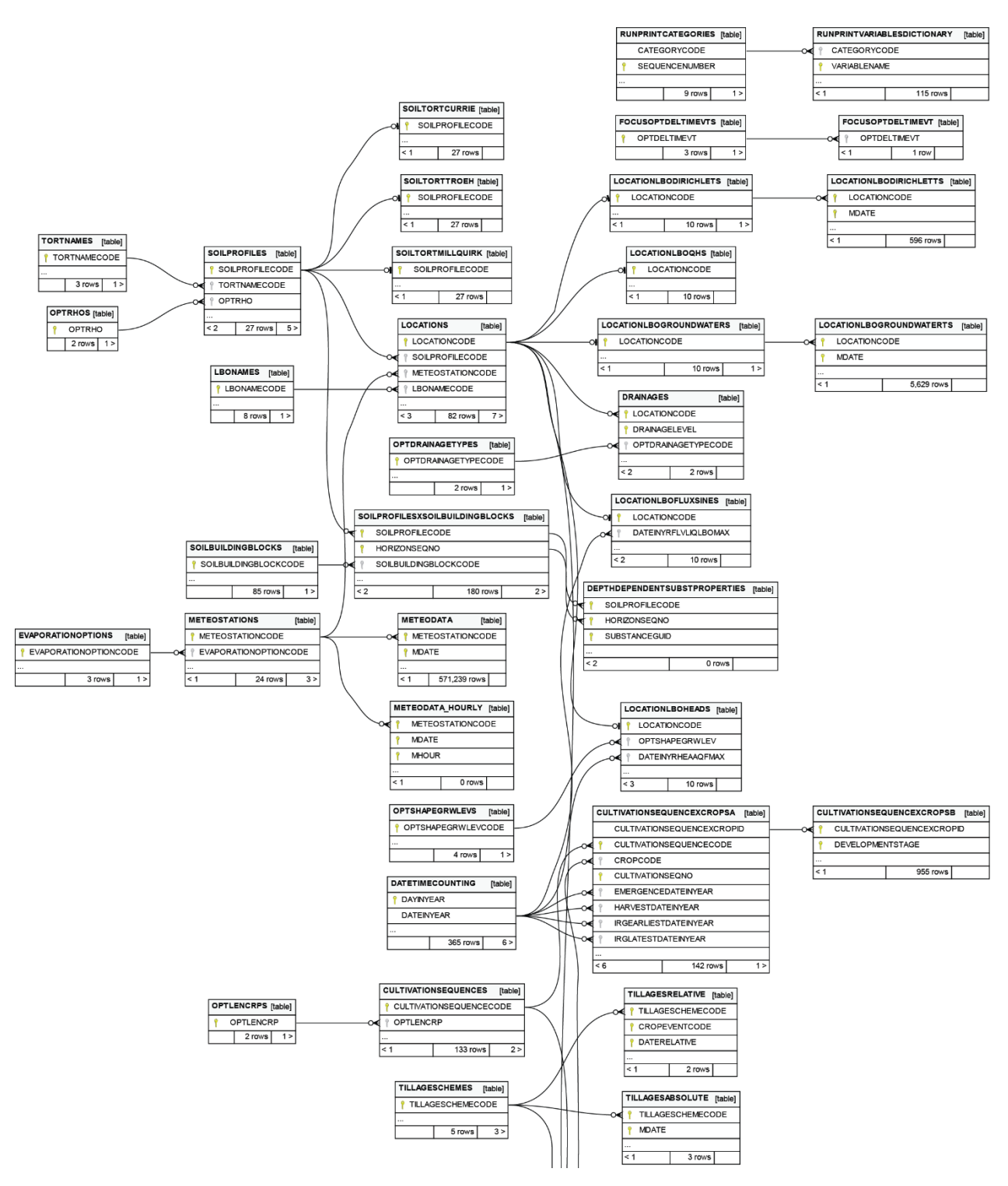

<span id="page-21-0"></span>*Figure 3.2 Diagram displaying the relationships between tables in the FOCUSPEARL database—part 1. The boxes list the primary key and foreign key attributes, indicated by green and grey key symbols, respectively. In the lower left and right corners, the number of parent and child tables are indicated, respectively. Generated with SchemaSpy 6.1.1 (SchemaSpy Team, 2022).*

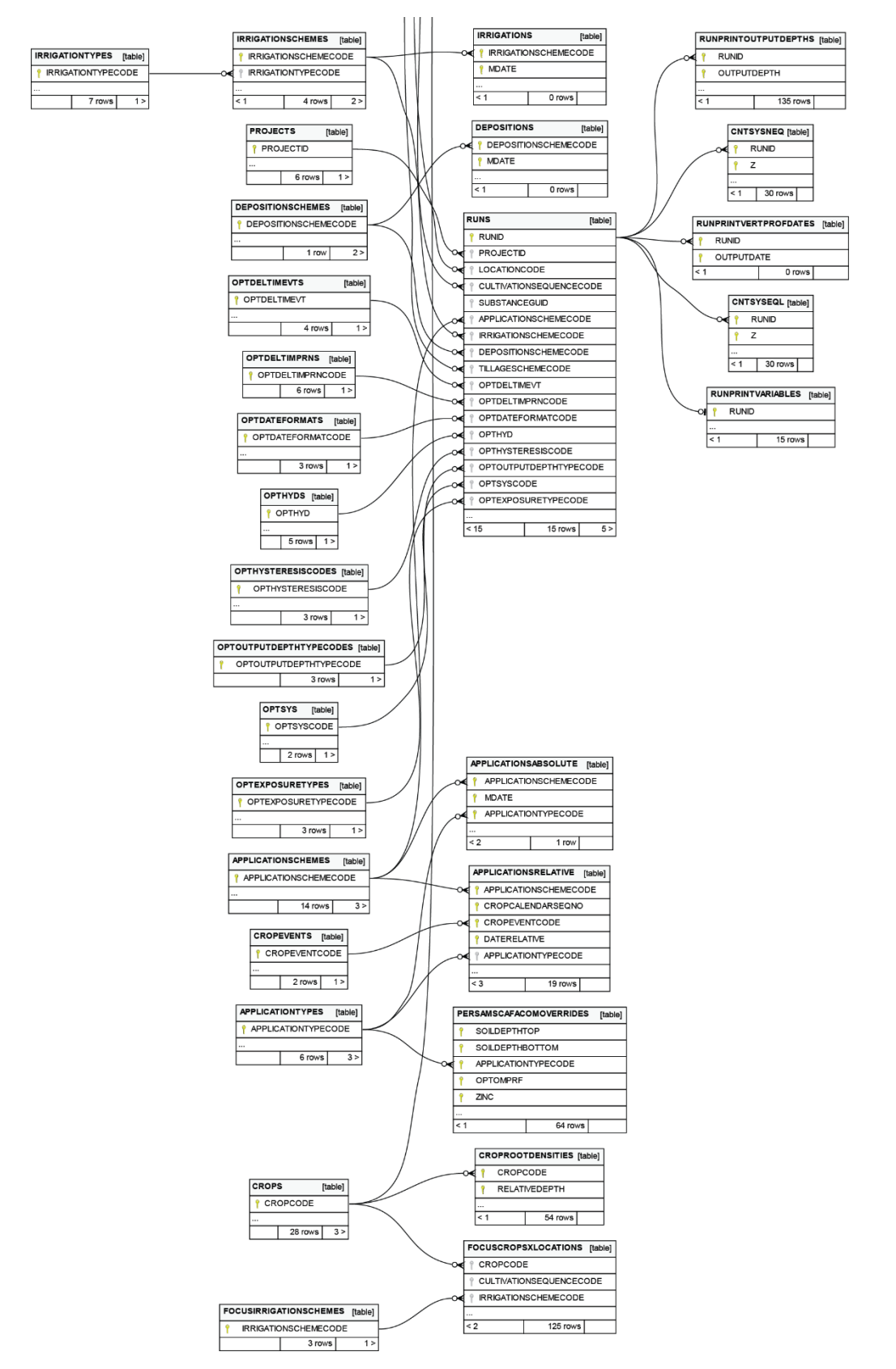

*Figure 3.3 Diagram displaying the relationships between tables in the FOCUSPEARL database—part 2. Generated with SchemaSpy 6.1.1 (SchemaSpy Team, 2022).*

# <span id="page-23-0"></span>References

European Commission, 2014. Assessing Potential for Movement of Active Substances and their Metabolites to Ground Water in the EU (FOCUS Ground Water Work Group No. Sanco/13144/2010).

European Food Safety Authority, 2017. EFSA Guidance Document for predicting environmental concentrations of active substances of plant protection products and transformation products of these active substances in soil. EFS2 15. https://doi.org/10.2903/j.efsa.2017.4982

- SchemaSpy Team, 2022. SchemaSpy: Document your database simply and easily. SchemaSpy.
- van den Berg, F., Tiktak, A., Boesten, J.J.T.I., van der Linden, A.M.A., 2016. PEARL model for pesticide behaviour and emissions in soil-plant systems (No. 61), WOt-technical report. Statutory Research Tasks Unit for Nature & the Environment, Wageningen.
- van den Berg, F., Tiktak, A., van Kraalingen, D.W.G., Boesten, J.T.T.I., 2019. User manual for FOCUSPEARL: version 5.5.5. Wettelijke Onderzoekstaken Natuur & Milieu, Wageningen. https://doi.org/10.18174/509006
- van Kraalingen, D., van den Berg, F., Wipfler, E.L., Beltman, W.H.J., ter Horst, M.M.S., te Roller, J.A., 2020. User manual for FOCUSSPIN version 3.3. Statutory Research Tasks Unit for Nature & the Environment, Wageningen. https://doi.org/10.18174/521726

# <span id="page-24-0"></span>Justification

WOt-technical report: 230 BAPS-project number: WOT-04-008-024

This document describes the design and structure of the database and interface of FOCUSPEARL 5.5.5. The report has been reviewed and approved by Ir J.A. te Roller. We are indebted to him for reviewing an earlier version of this report and providing helpful comments to improve the text.

This project is part of the WOt theme 'Agromilieu' with theme leader Erwin van Boekel (WOt Natuur & Milieu). The project is funded by the Ministry of Agriculture, Nature and Food Quality (project number: WOT-04-008-024; contact person: Eelco Riemens).

#### Approved by External contact person

- position: beleidsmedewerker LNV
- name: Eelco Riemens
- date: 12 December 2022

#### Approved by Internal contact person

- name: Erwin van Boekel
- date: 9 December 2022

# <span id="page-25-0"></span>Annex 1 Specification of the database tables

A specification of all 74 tables in the FOCUSPEARL database is provided below. For each table, the attributes (columns) and their data types are listed. Attributes with data types followed by "NOT NULL" are not allowed to be empty. The attribute(s) representing the primary key are set in italics.

# Application, deposition and initial conditions

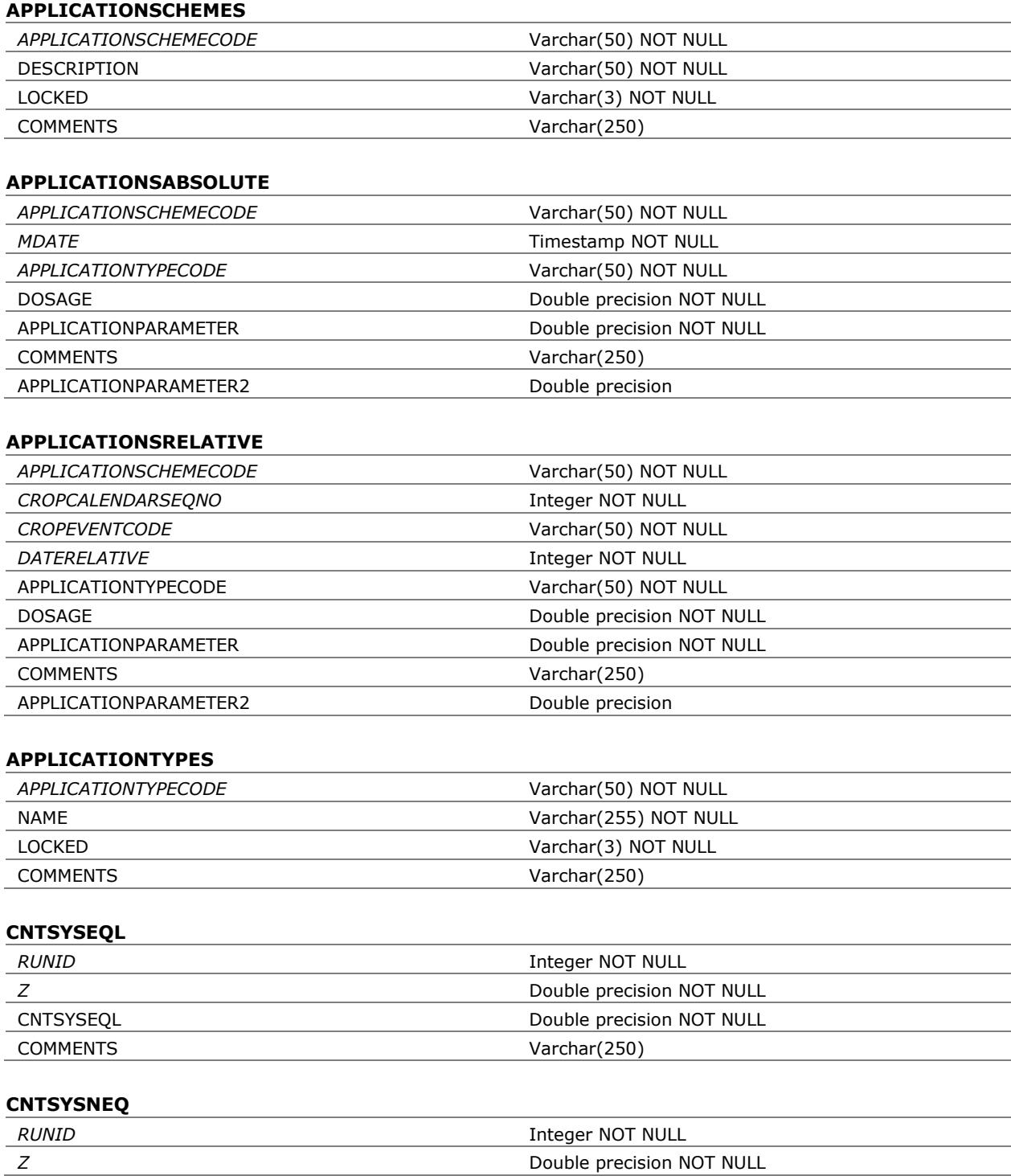

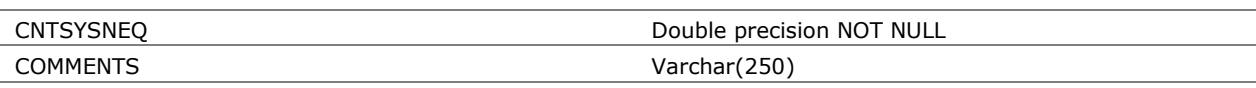

### **CROPEVENTS**

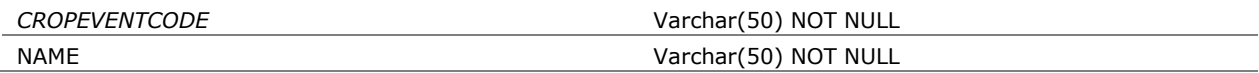

### **DEPOSITIONS**

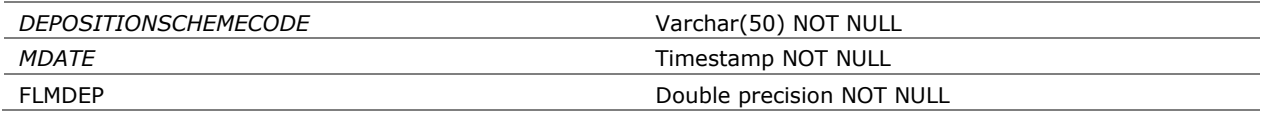

### **DEPOSITIONSCHEMES**

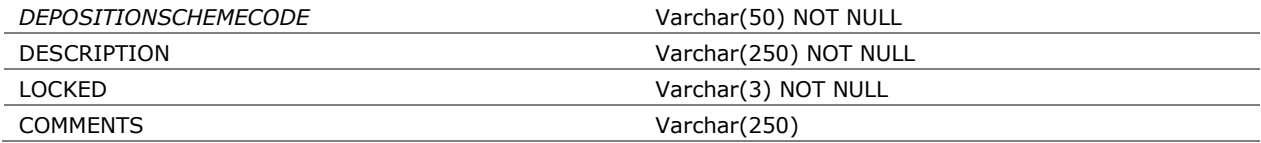

### **OPTDELTIMEVTS**

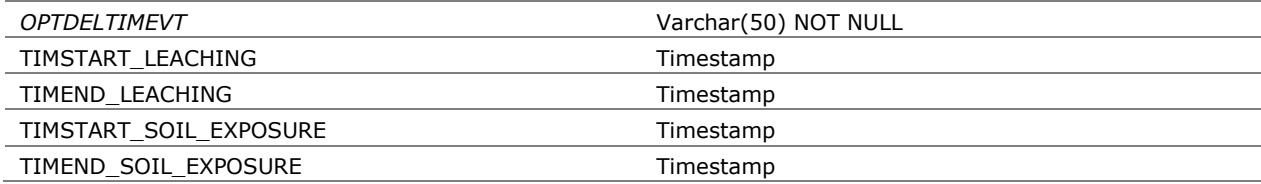

# Crops

## **CROPROOTDENSITIES**

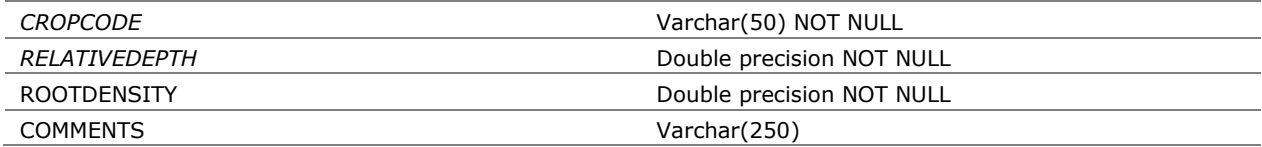

#### **CROPS**

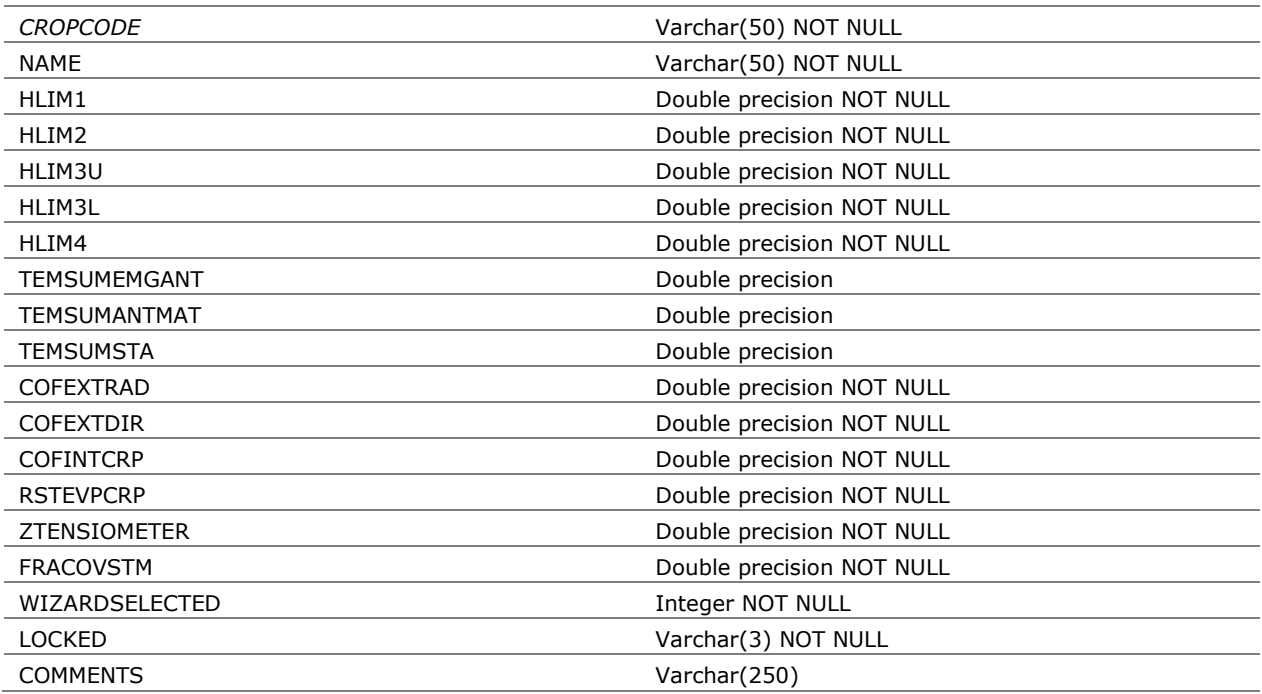

### **CULTIVATIONSEQUENCES**

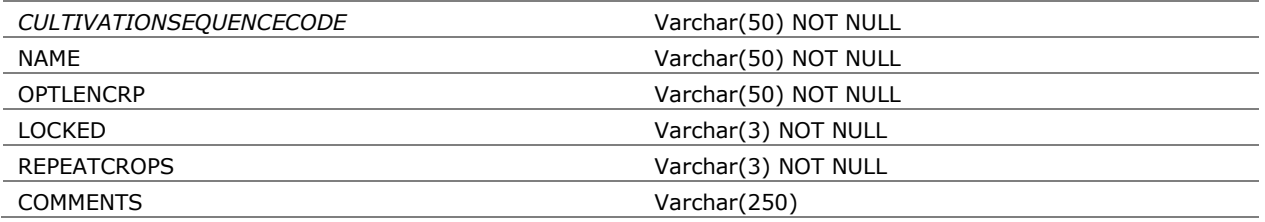

## **CULTIVATIONSEQUENCEXCROPSA**

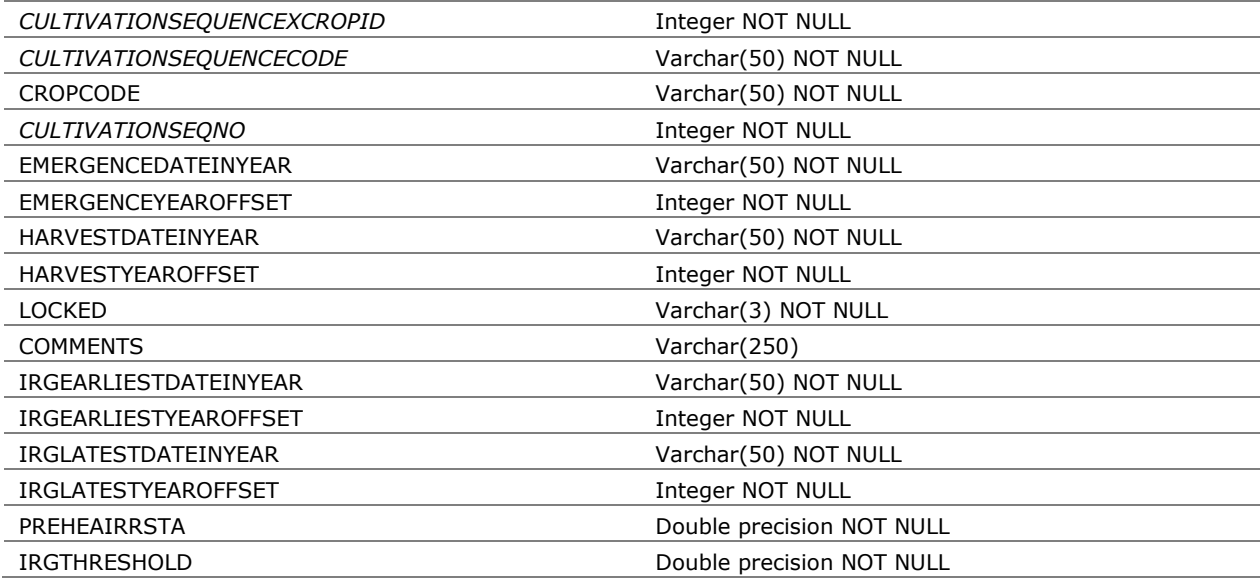

# **CULTIVATIONSEQUENCEXCROPSB**

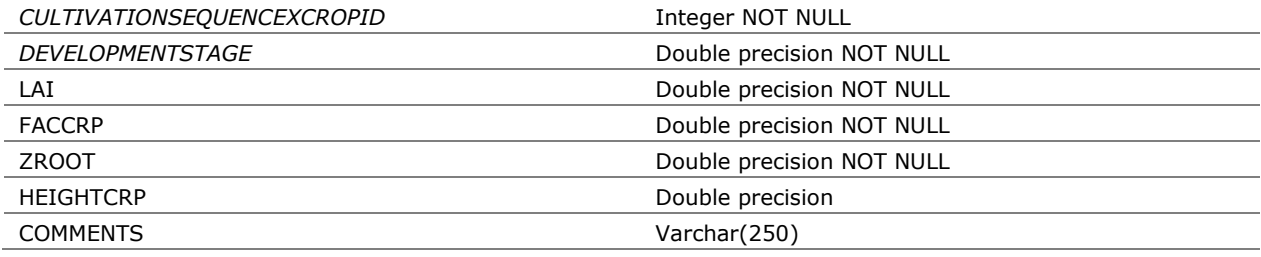

### **OPTLENCRPS**

*OPTLENCRP* Varchar(50) NOT NULL

# Hydrology

# **DRAINAGES**

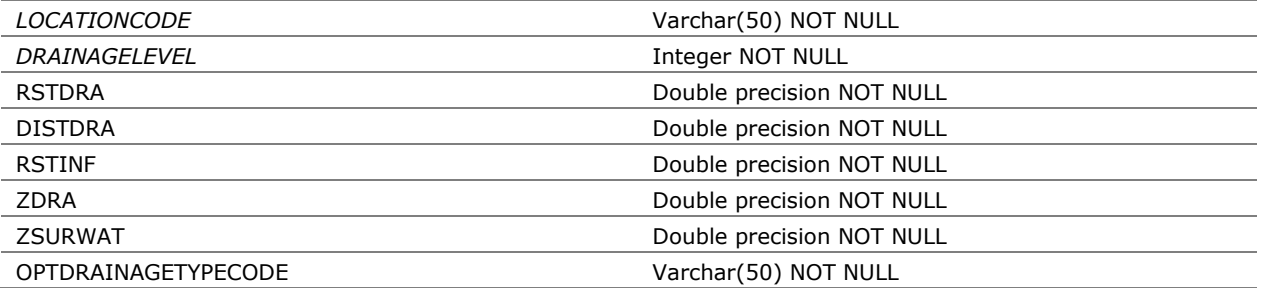

### **LBONAMES**

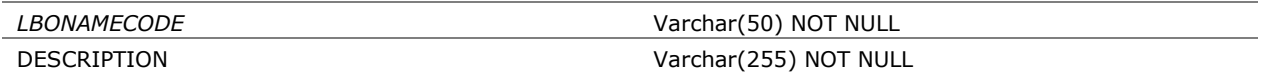

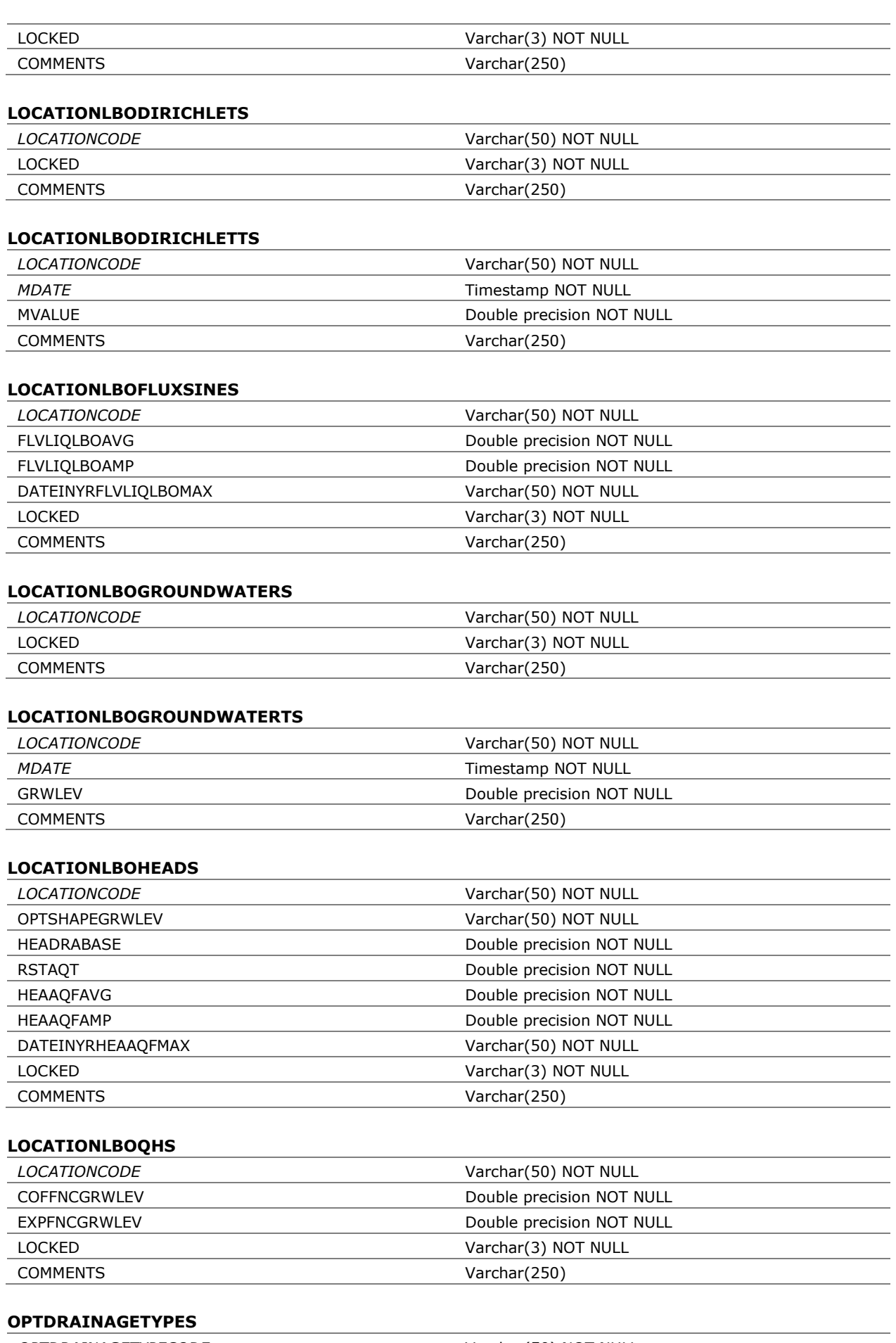

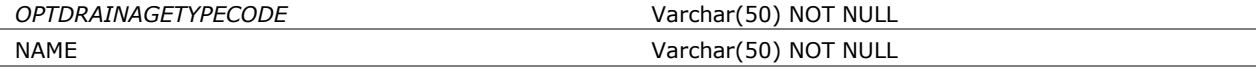

#### **OPTHYDS**

*OPTHYD* Varchar(50) NOT NULL DESCRIPTION Varchar(255) NOT NULL

#### **OPTHYSTERESISCODES**

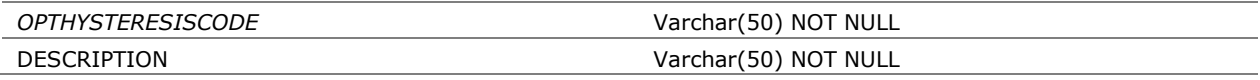

### **OPTSHAPEGRWLEVS**

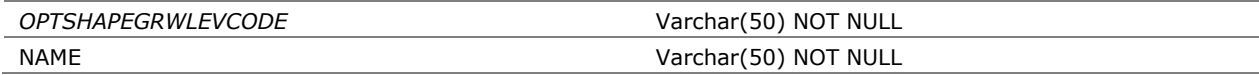

# Irrigation and tillage

#### **IRRIGATIONS**

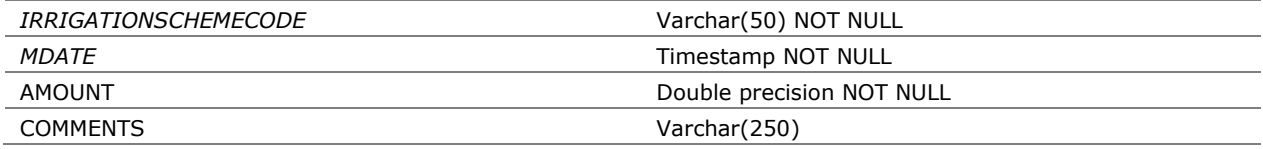

### **IRRIGATIONSCHEMES**

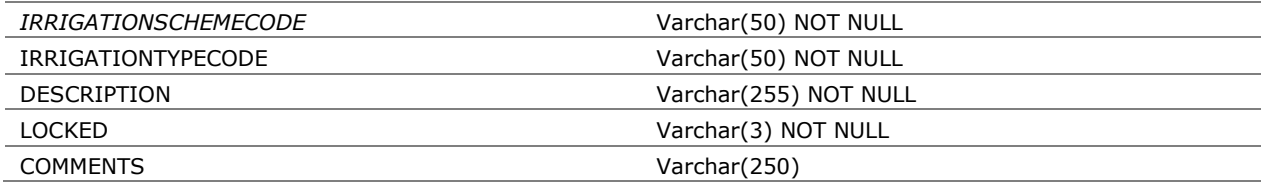

### **IRRIGATIONTYPES**

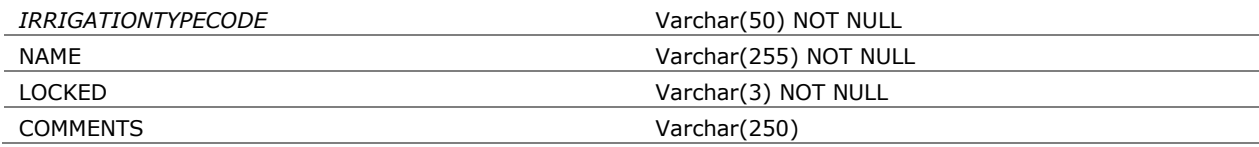

### **TILLAGESCHEMES**

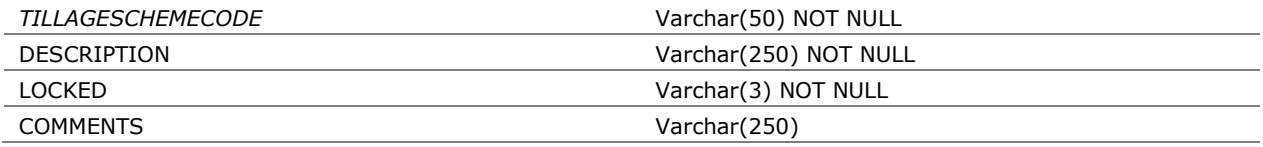

### **TILLAGESABSOLUTE**

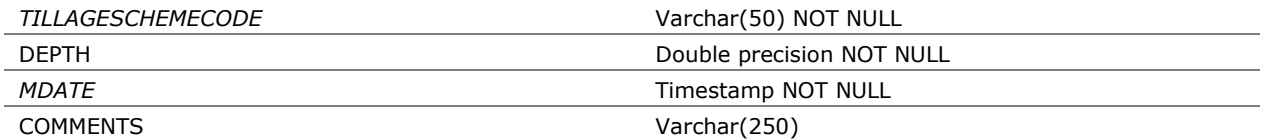

#### **TILLAGESRELATIVE**

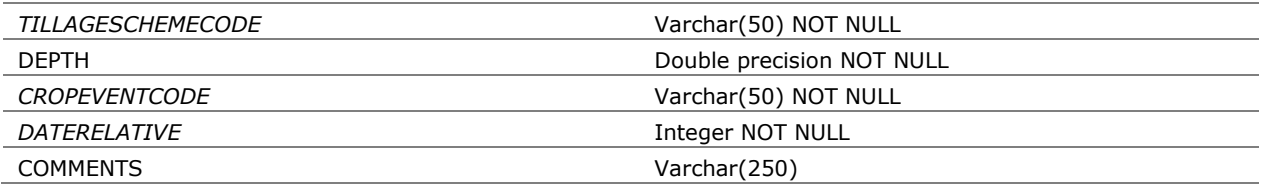

# Location and soil profile

## **DEPTHDEPENDENTSUBSTPROPERTIES**

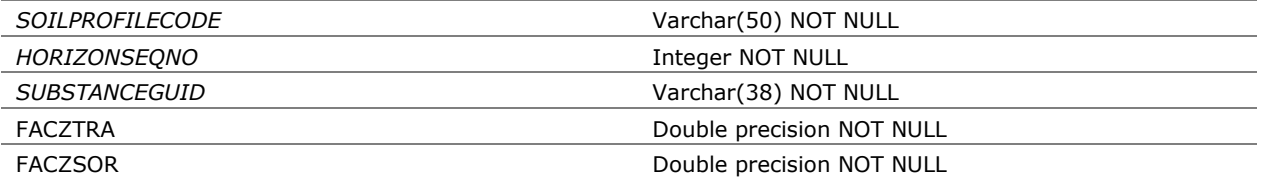

# **LOCATIONS**

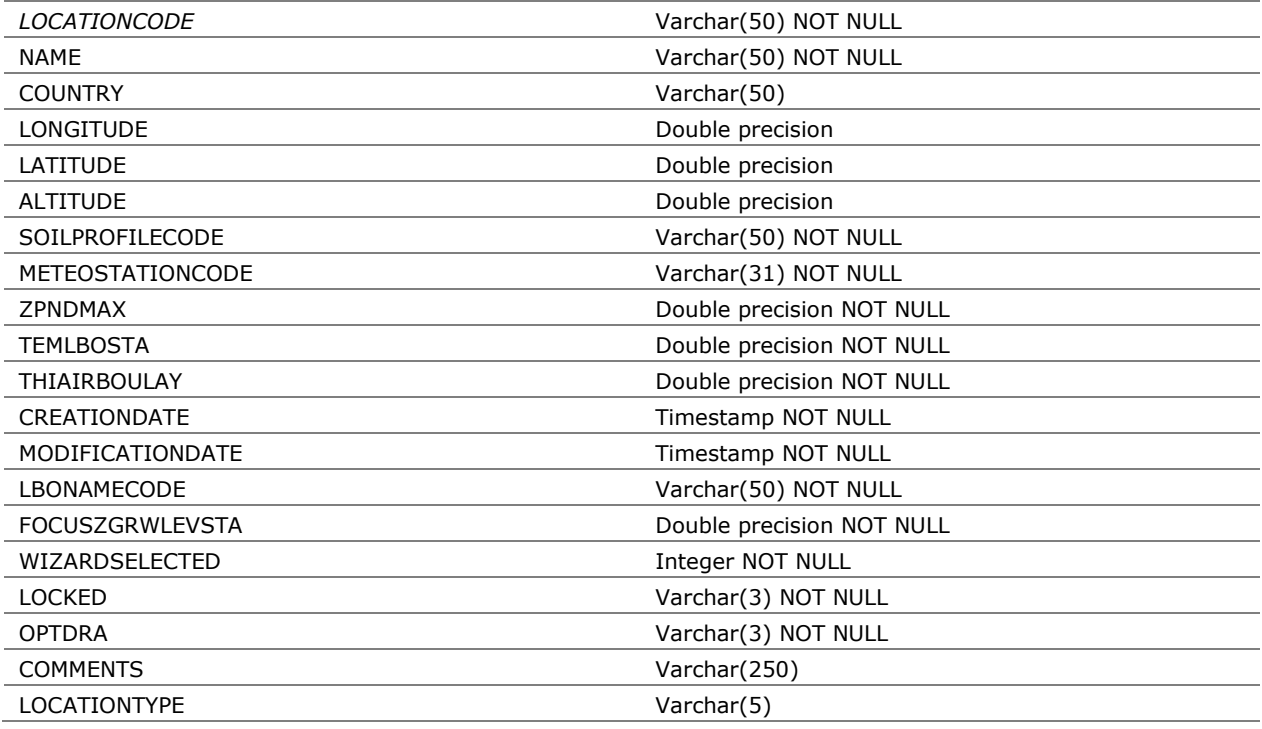

# **OPTRHOS**

*OPTRHO* Varchar(50) NOT NULL

## **SOILBUILDINGBLOCKS**

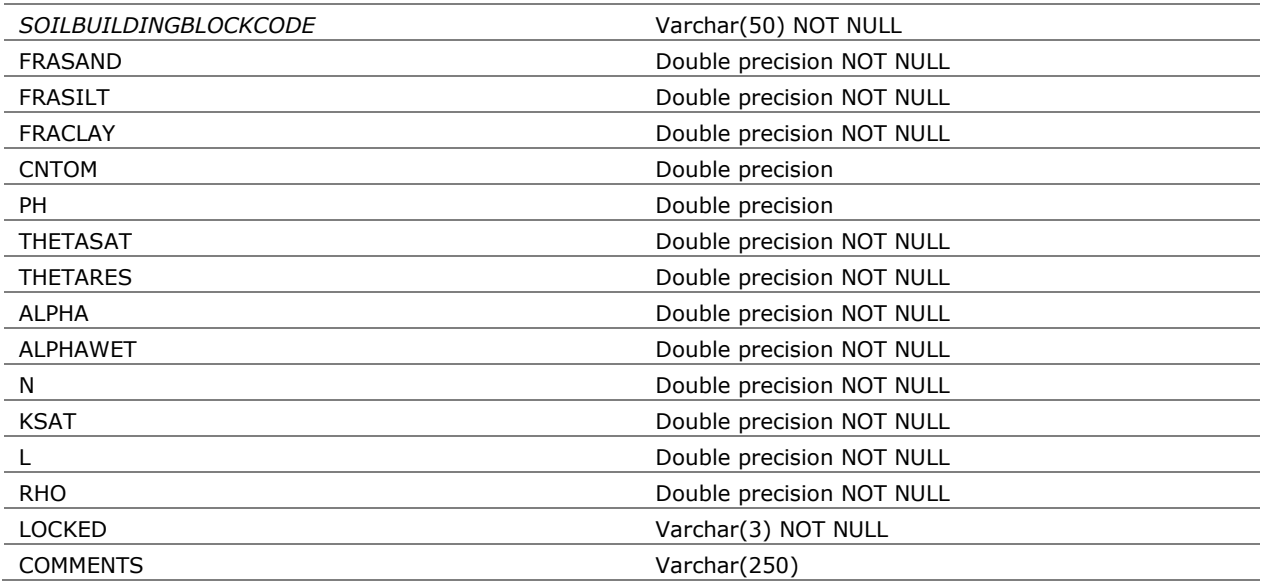

# **SOILPROFILES**

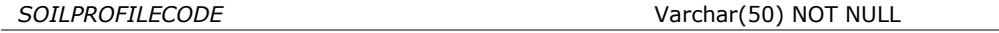

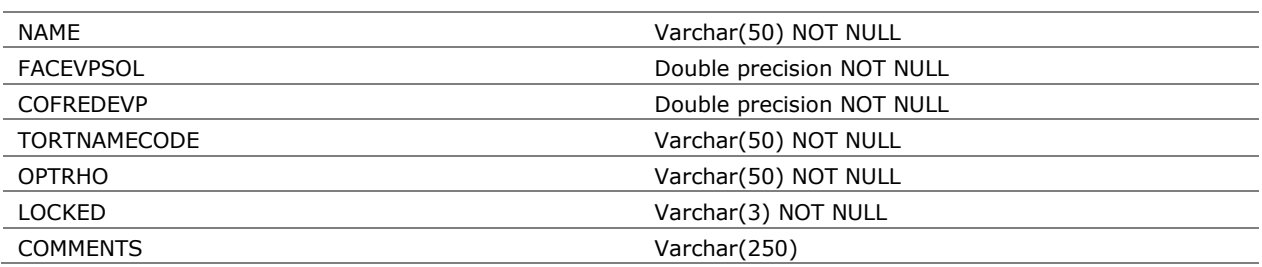

### **SOILPROFILESXSOILBUILDINGBLOCKS**

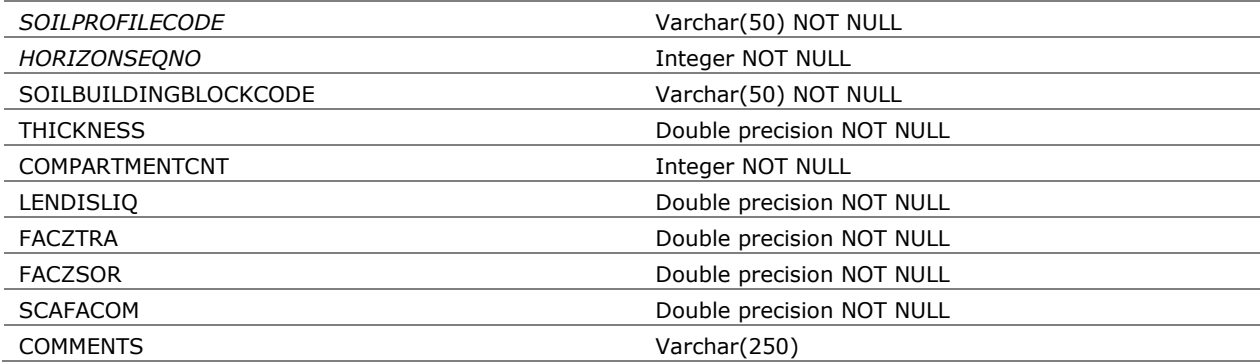

# **SOILTORTCURRIE**

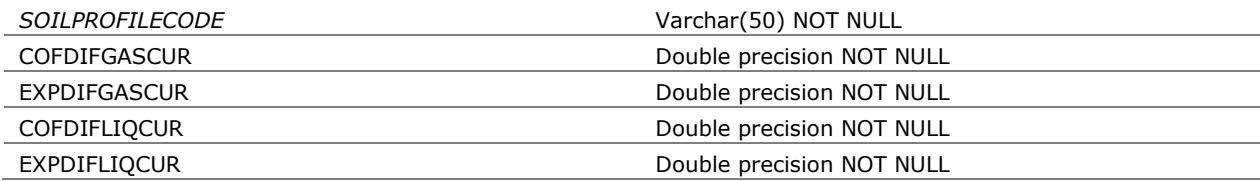

### **SOILTORTMILLQUIRK**

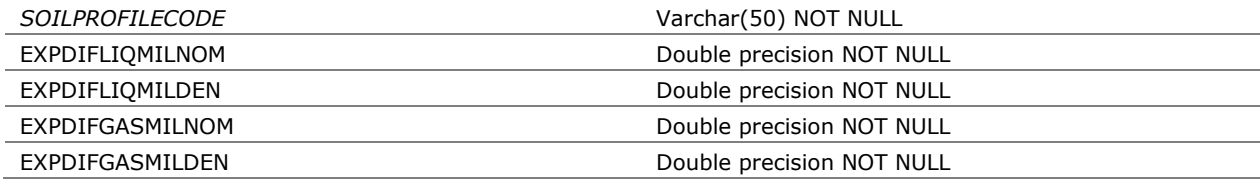

# **SOILTORTTROEH**

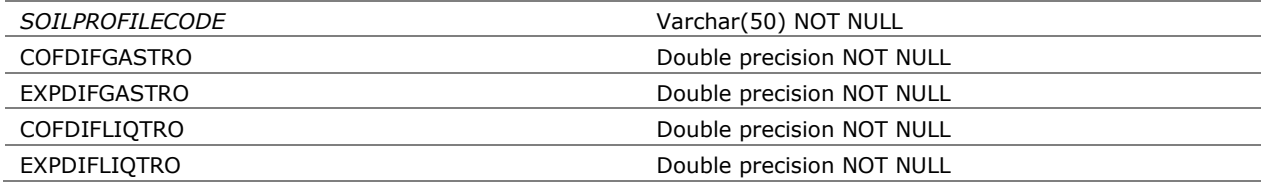

### **TORTNAMES**

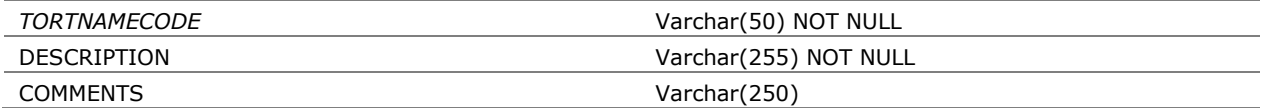

### **EVAPORATIONOPTIONS**

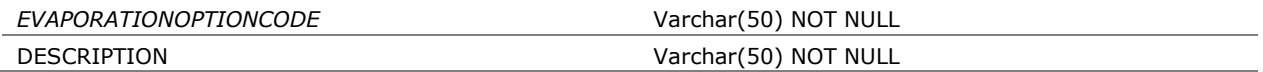

# Meteorology

## **METEODATA**

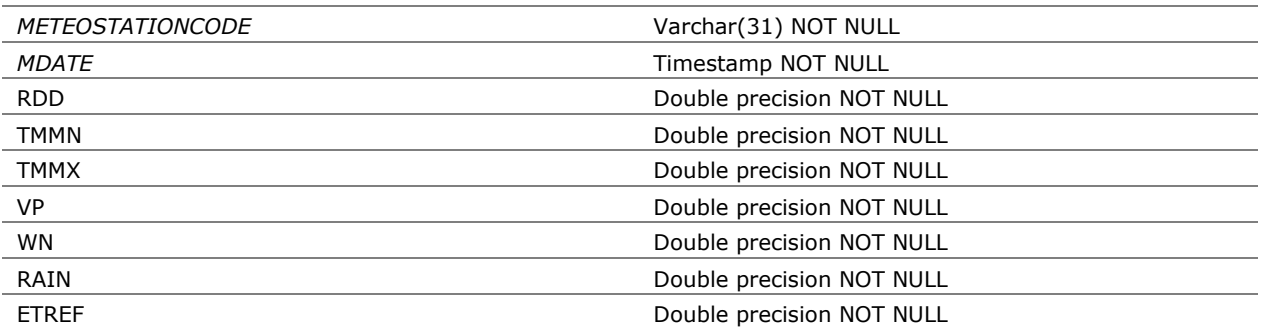

# **METEODATA\_HOURLY**

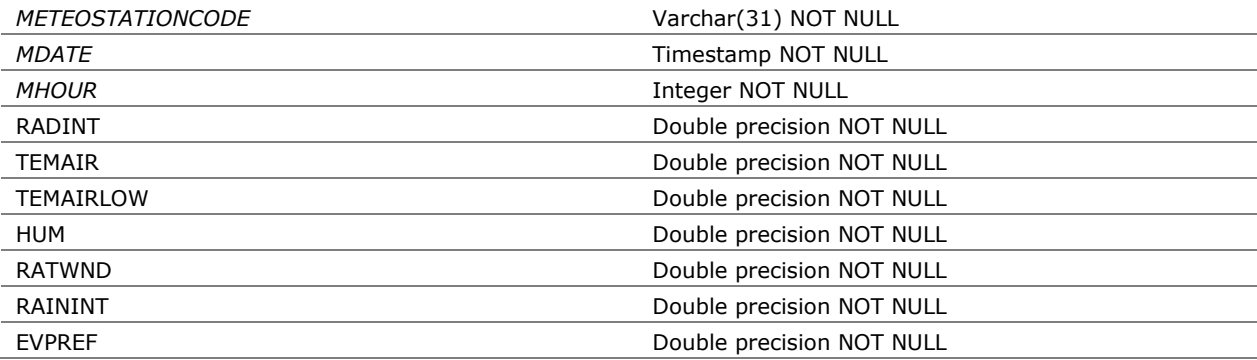

# **METEOSTATIONS**

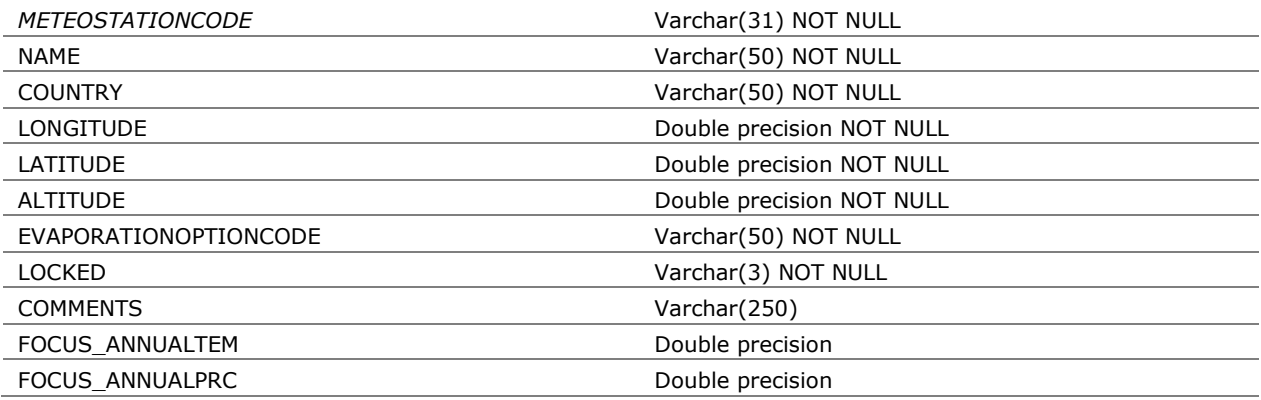

# Output and graphs

### **FOCUSSETFILES**

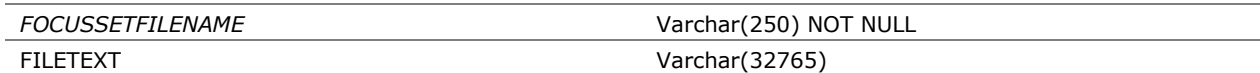

### **OPTDATEFORMATS**

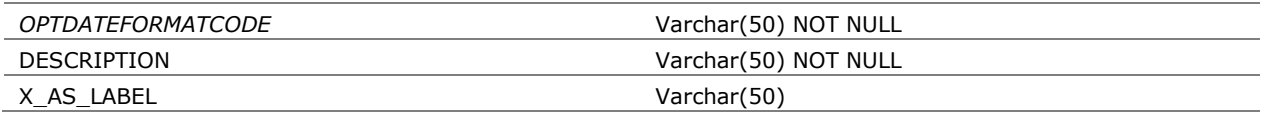

## **OPTDELTIMPRNS**

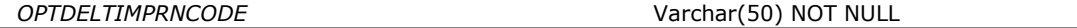

### **OPTOUTPUTDEPTHTYPECODES**

*OPTOUTPUTDEPTHTYPECODE* Varchar(50) NOT NULL

#### **RUNPRINTCATEGORIES**

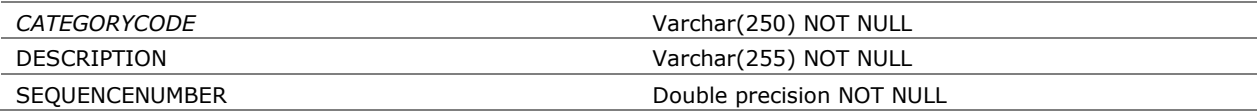

#### **RUNPRINTOUTPUTDEPTHS**

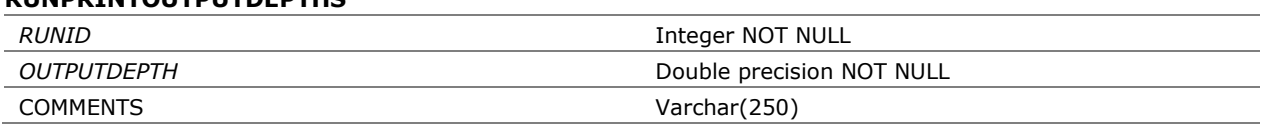

#### **RUNPRINTVARIABLES**

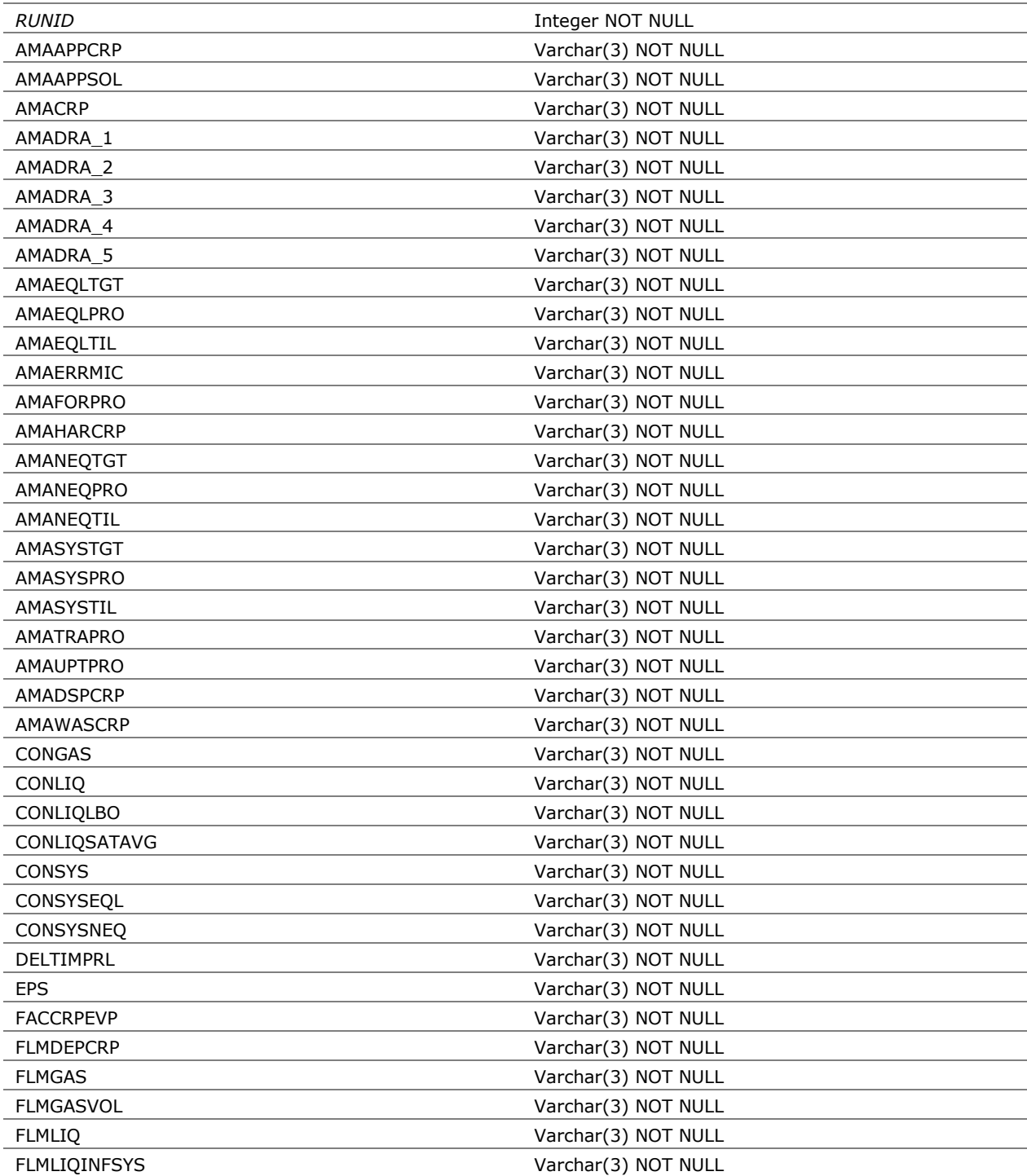

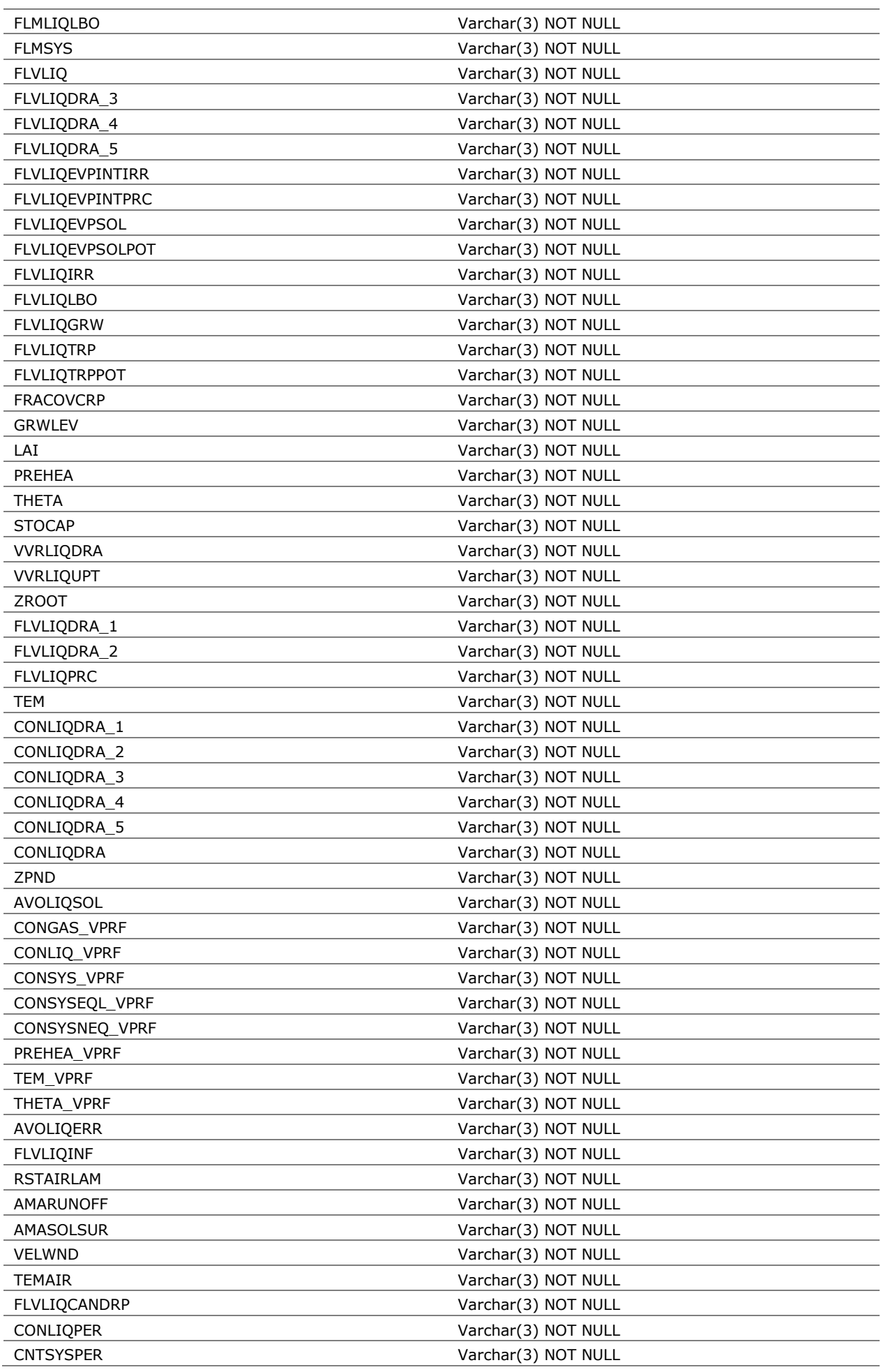

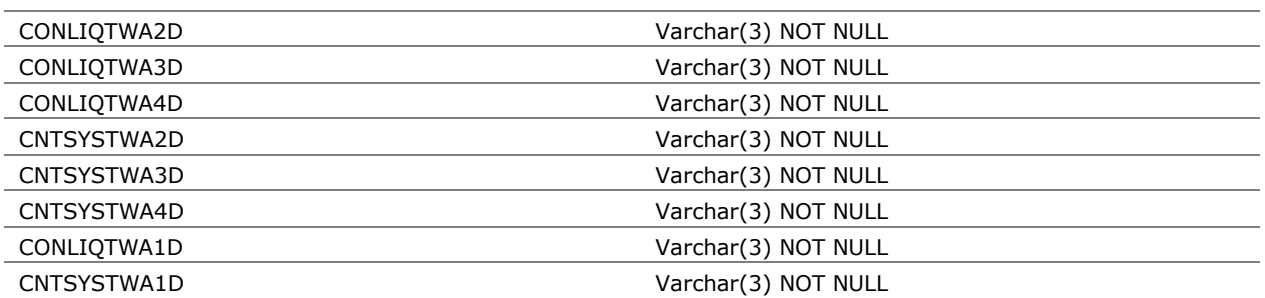

## **RUNPRINTVARIABLESDICTIONARY**

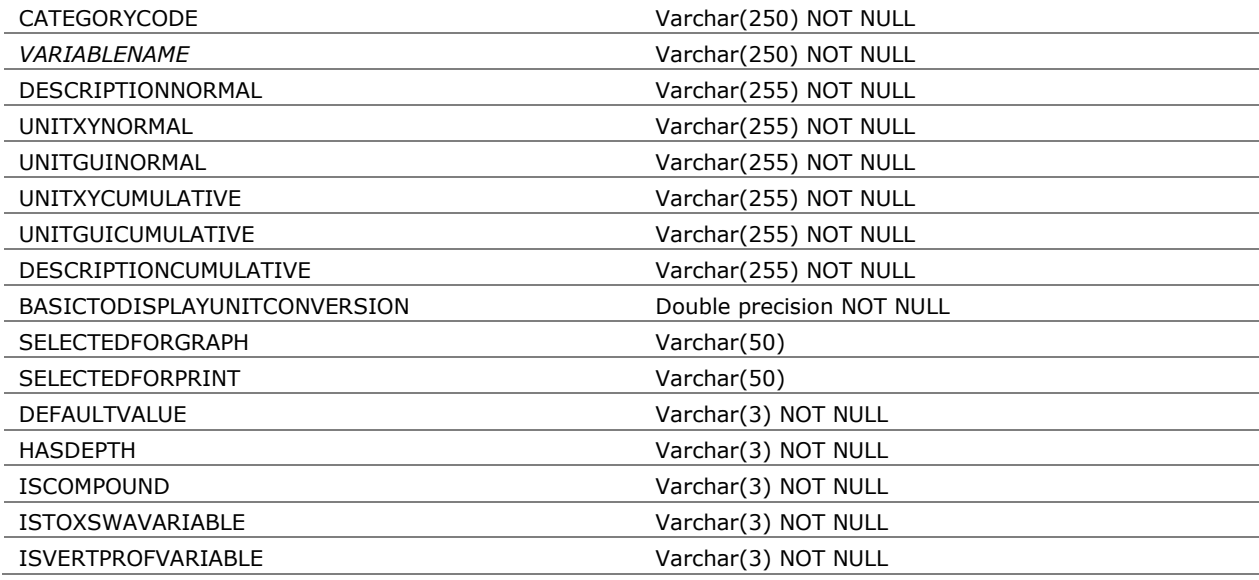

## **RUNPRINTVERTPROFDATES**

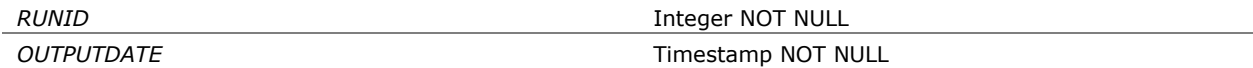

## **XYGRAPHTEMPLATES**

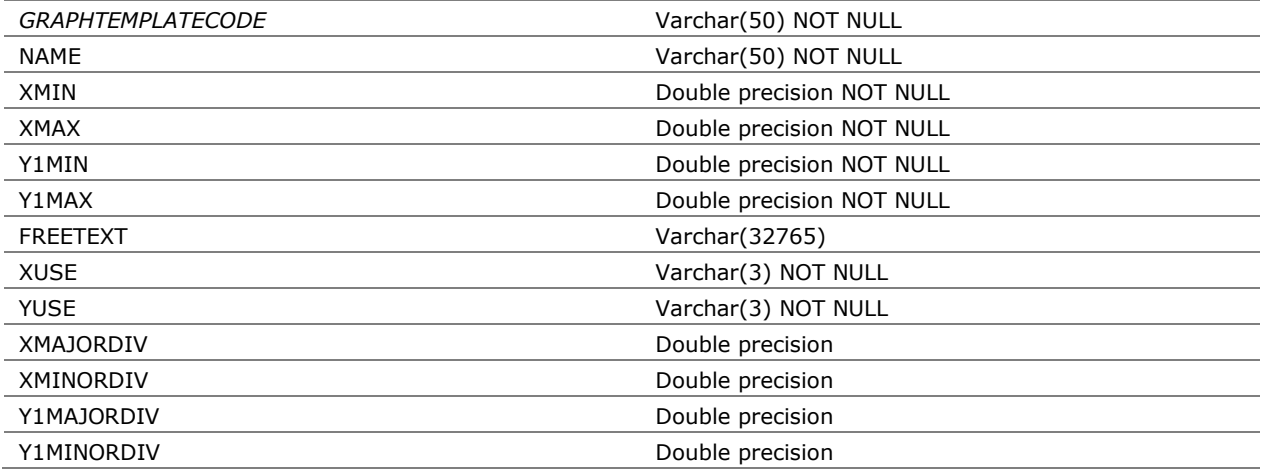

# Runs

## **OPTEXPOSURETYPES**

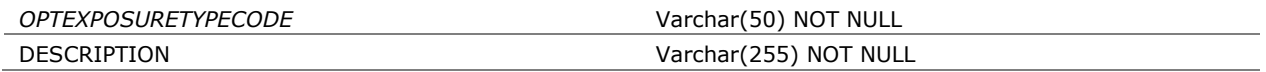

### **OPTSYS**

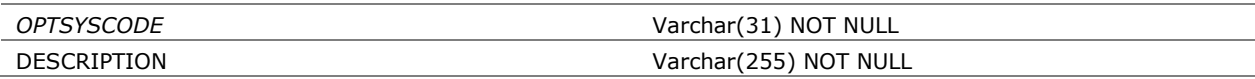

### **PROJECTLAST**

## PROJECTID **Integer NOT NULL**

## **PROJECTS**

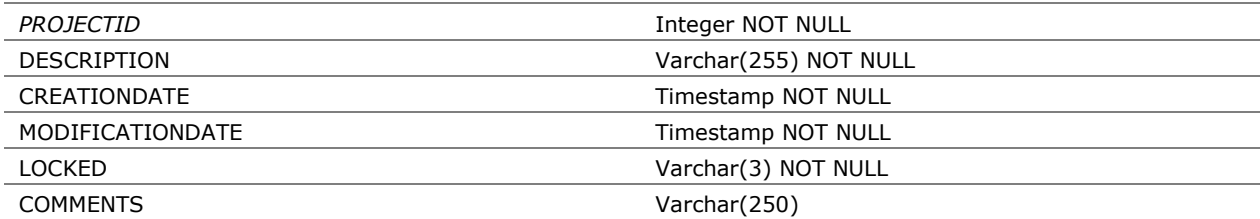

### **RUNS**

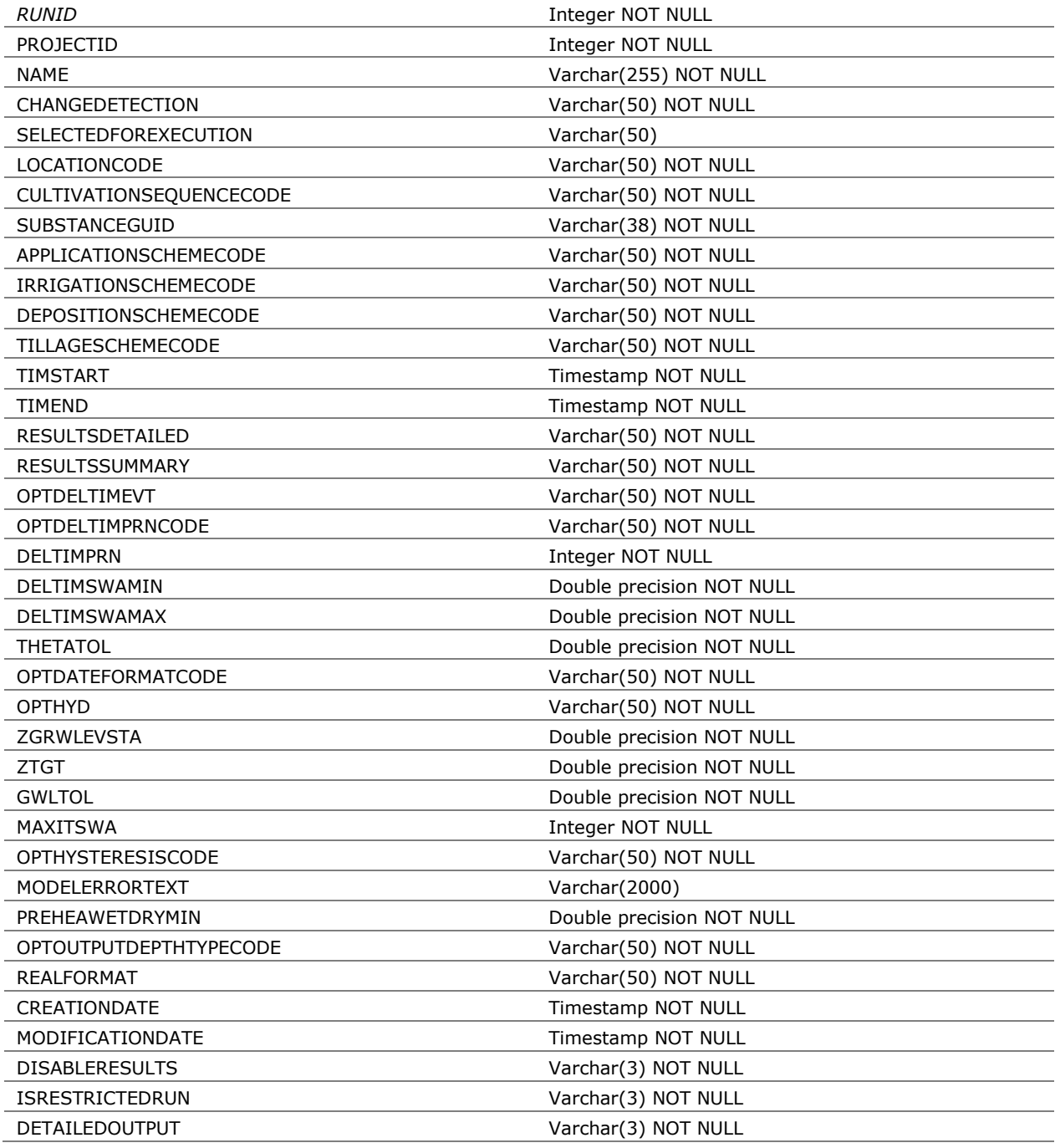

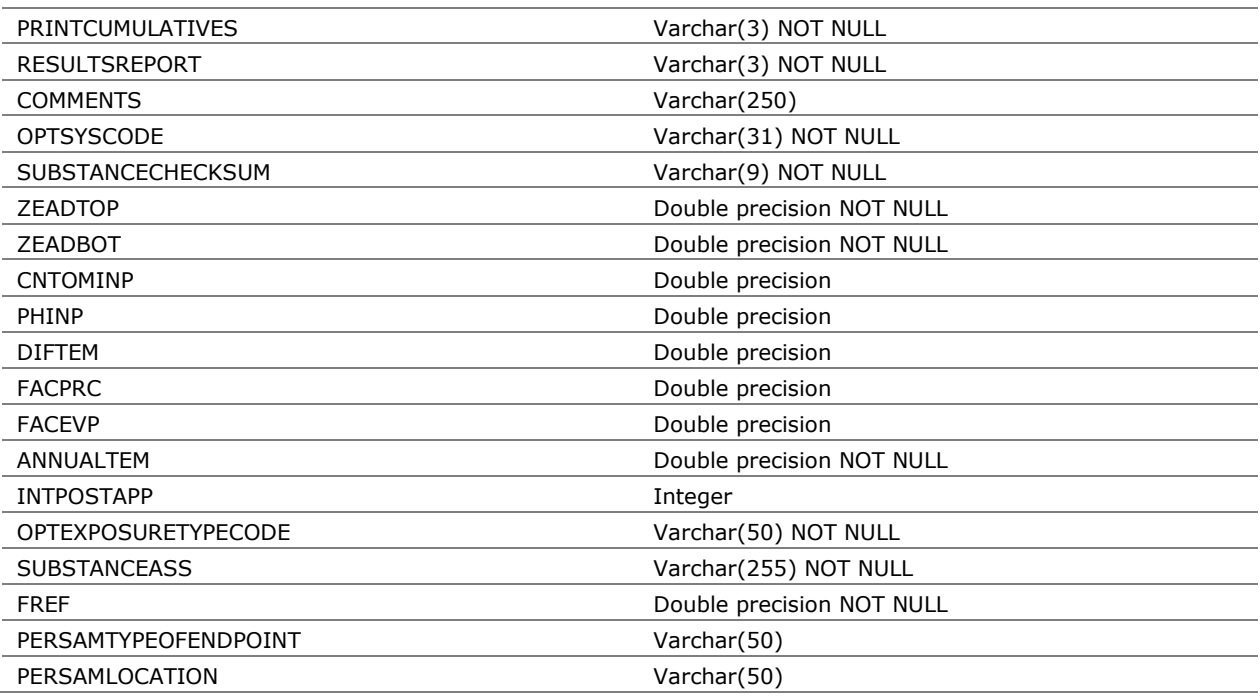

# Wizard

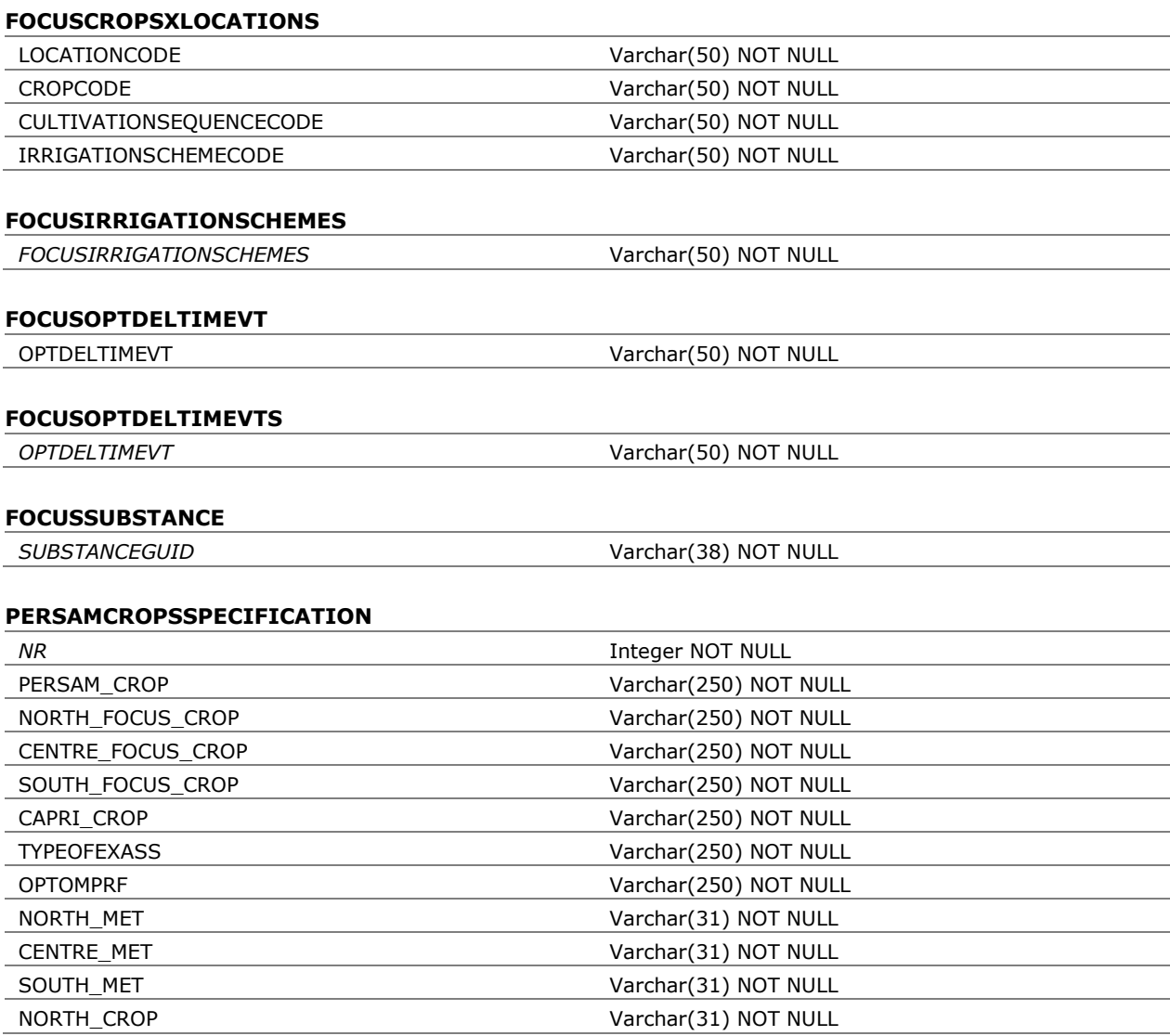

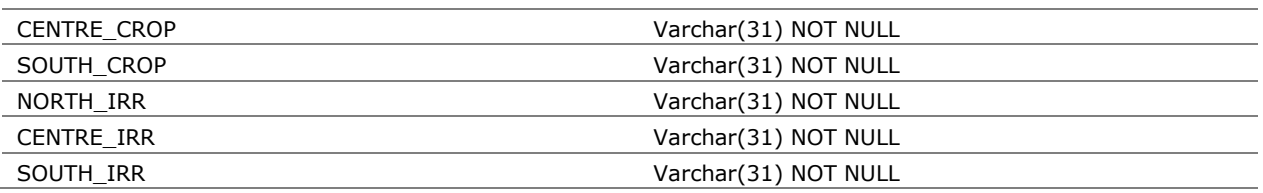

### **PERSAMSCAFACOMOVERRIDES**

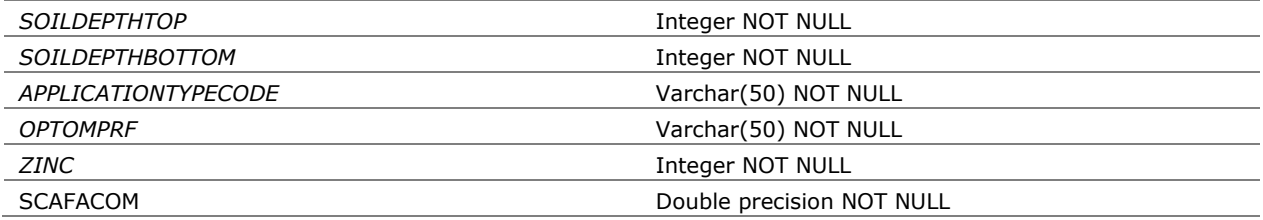

# Miscellaneous

# **DATETIMECOUNTING**

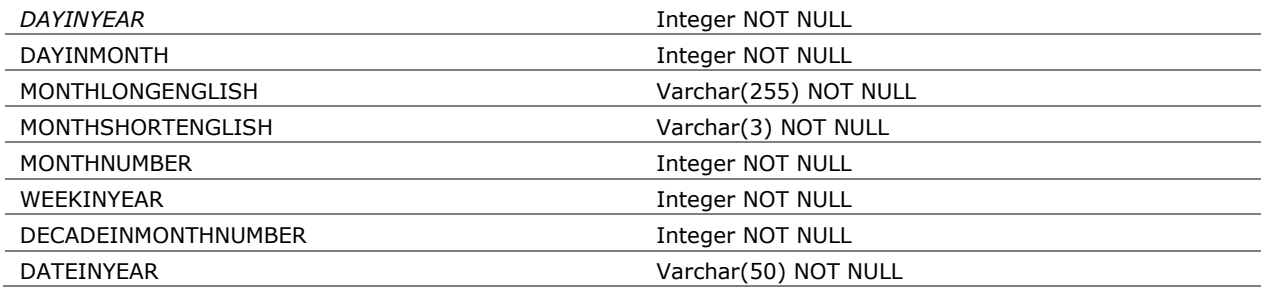

# **SYSDBINFO**

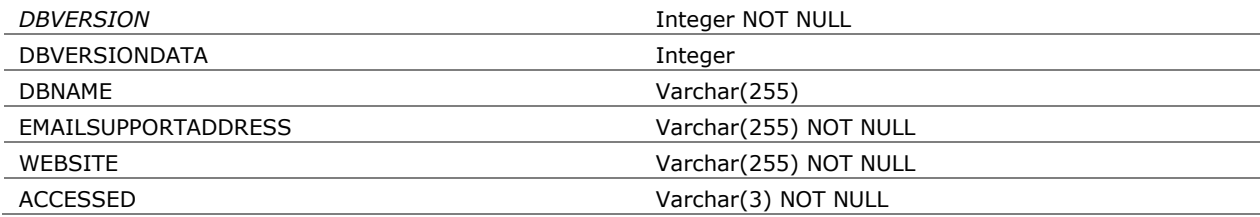

# **SYSTABLES**

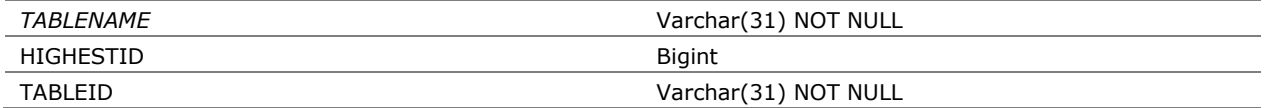

### **Recently published WOt-technical reports**

'n

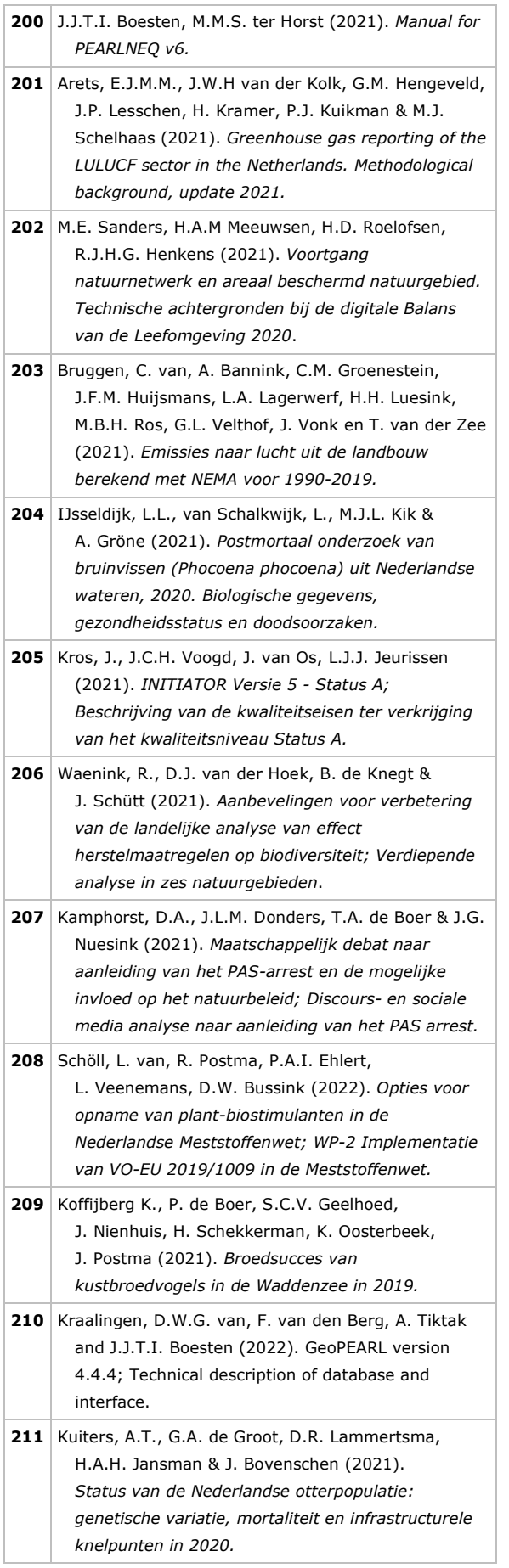

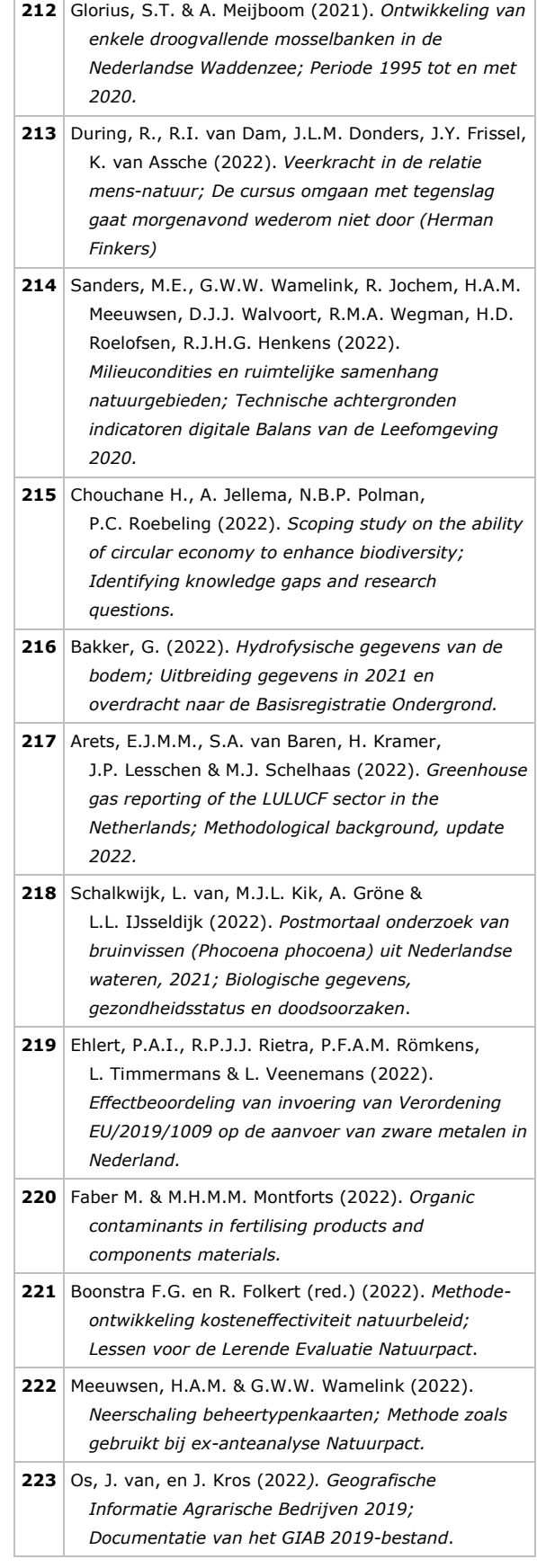

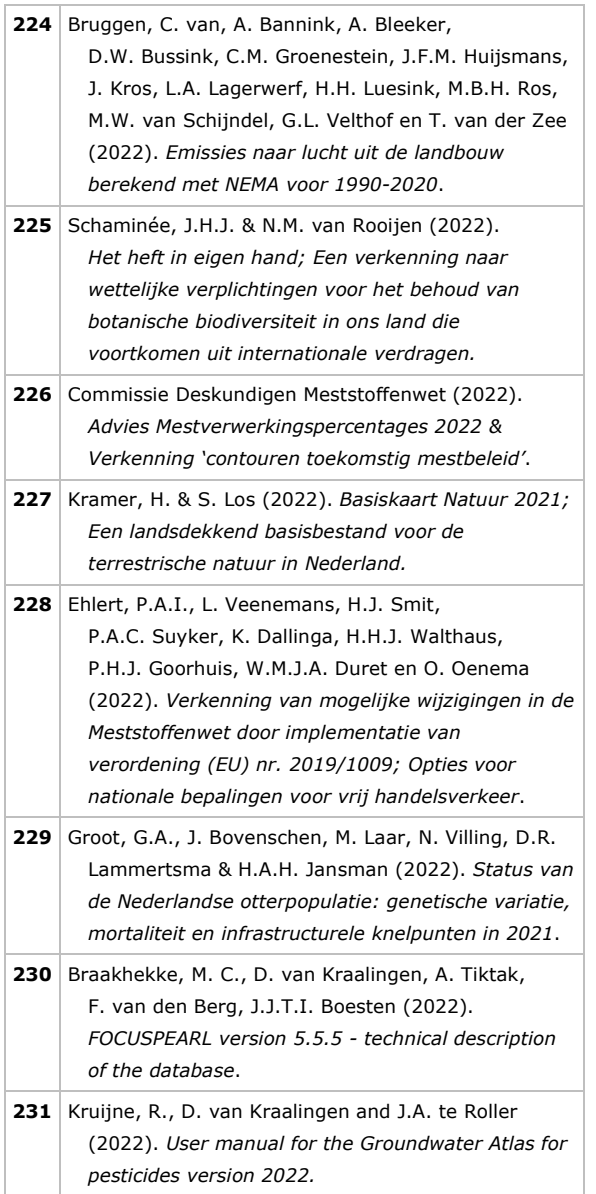

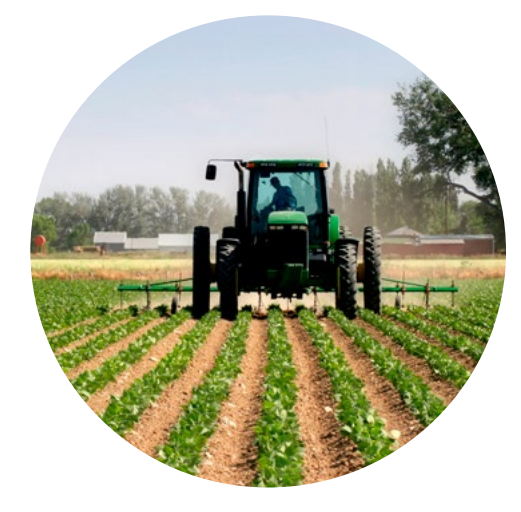

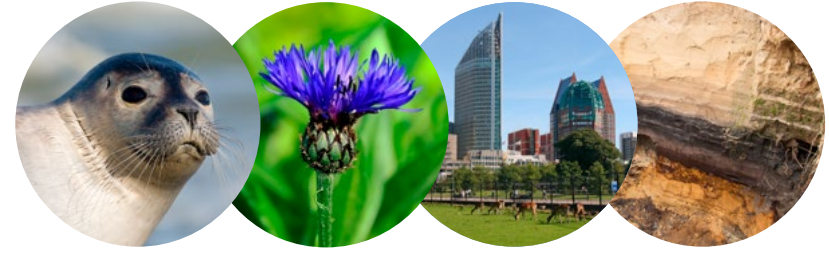

#### **Theme Agri-Environment**

Wettelijke Onderzoekstaken Natuur & Milieu P.O. Box 47 6700 AA Wageningen The Netherlands T +31 (0) 317 48 54 71 E info.wnm@wur.nl wur.nl/wotnatuurenmilieu

ISSN 2352-2739

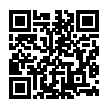

The mission of Wageningen University & Research is "To explore the potential of nature to improve the quality of life". Under the banner Wageningen University & Research, Wageningen University and the specialised research institutes of the Wageningen Research Foundation have joined forces in contributing to finding solutions to important questions in the domain of healthy food and living environment. With its roughly 30 branches, 7,200 employees (6,400 fte) and 13,200 students and over 150,000 participants to WUR's Life Long Learning, Wageningen University & Research is one of the leading organisations in its domain. The unique Wageningen approach lies in its integrated approach to issues and the collaboration between different disciplines.